<span id="page-0-0"></span>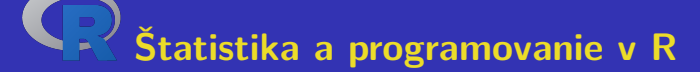

**Laboratórne cvičenia**

### **Aleš Kozubík Žilinská univerzita v Žiline**

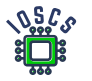

**Project: Innovative Open Source Courses for Computer Science**

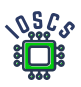

**31. 5. 2021**

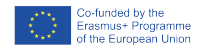

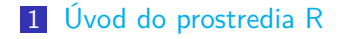

### [Dátové štruktúry v R](#page-16-0)

- [Rozdelenia pravdepodobnosti v R](#page-110-0)
- [Programovanie v R](#page-170-0)
- [Základy grafiky R](#page-224-0)
- [Výberové charakteristiky](#page-327-0)

### [Odhady parametrov](#page-348-0)

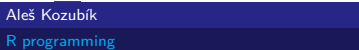

# Innovative Open Source Courses for Computer Science

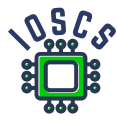

This teaching material was written as one of the outputs of the project "Innovative Open Source Courses for Computer Science", funded by the Erasmus $+$  grant no. 2019-1-PL01-KA203-065564. The project is coordinated by West Pomeranian University of Technology in Szczecin (Poland) and is implemented in partnership with Mendel University in Brno (Czech Republic) and University of Žilina (Slovak Republic). The project implementation timeline is September 2019 to December 2022.

[R programming](#page-0-0)

## Innovative Open Source Courses for Computer Science

Project was implemented under the Erasmus+. Project name: "Innovative Open Source courses for Computer Science curriculum" Project no.: 2019-1-PL01-KA203-065564 Key Action: KA2 – Cooperation for innovation and the exchange of good practices Action Type: KA203 – Strategic Partnerships for higher education

Consortium: Zachodniopomorski uniwersytet technologiczny w Szczecinie Mendelova univerzita v Brně Žilinská univerzita v Žiline

Erasmus+ Disclaimer: This project has been funded with support from the European Commission. This publication reflects the views only of the author, and the Commission cannot be held responsible for any use which may be made of the information contained therein.

Copyright Notice: This content was created by the IOSCS consortium: 2019 – 2022. The content is Copyrighted and distributed under Creative Commons Attribution-ShareAlike 4.0 International License (CC BY-SA 4.0).

<span id="page-4-0"></span>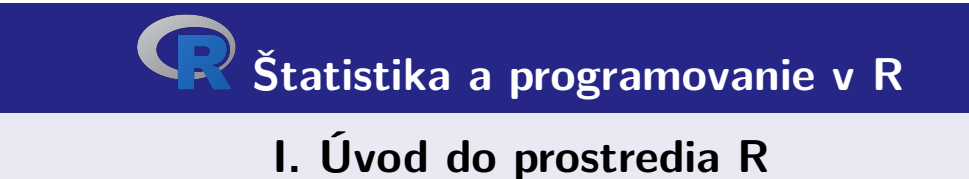

# <span id="page-5-0"></span>Inštalácia R

Je voľne dostupný zo zdroja Comprehensive R Archive Network (skratka CRAN).

Na internete je umiestnený na adrese <https://cran.r-project.org>.

K dispozícii sú predkompilované binárne súbory pre bežné platformy Linux, Mac OS a Windows.

Pre stiahnutie inštalačného balíčka si môžeme vybrať vhodné zrkadlo.

## Inštalácia balíčkov R

Ku jadru R existuje bohatý súbor balíčkov rozširujúcich jeho funkcie.

Balíčky zvyšujú výkonnosť R.

Na inštaláciu balíčkov používame funkciu install.packages()

### <span id="page-7-0"></span>R Prvé spustenie

Ak sme nainštalovali R, môžeme overiť jeho funkčnosť.

Prostredie R spustíme jednoducho z príkazového riadku zadaním:

username@host:~\$ R

Zobrazí sa krátka úvodná poznámka, ktorá je nasledovaná znakom

>

Tento symbol je znakom príkazového riadku prostredia R.

### Opustenie prostredia R

Prostredie R je teraz pripravené na prácu.

Pre ukončeniu práce v prostredí R jednoducho zadáme

 $> q()$ 

R reaguje otázkou:

```
Save workspace image? [y/n/c]:
```
Ak zvolíme y, záznam celej histórie vykonaných príkazov sa uloží do súboru .Rhistory, ktorý sa zapisuje do pracovného adresára.

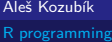

## Pracovná plocha a navigácia

Všetky príkazy zadávame interaktívne na príkazovom riadku.

V histórii príkazov sa pohybujeme s použitím kurzorových klávesov, šípok smerom nahor a nadol.

To umožňuje vrátiť sa ku starším príkazom bez nutnosti ich prepisovania. Iba si vyberieme požadovaný príkaz a opätovne ho odošleme klávesou Enter

Ak si pri odchode z prostredia uložíme históriu, môžeme sa vrátiť aj ku príkazom z predchádzajúcej relácie.

## Komunikácia s OS

Predvolený pracovný adresár je adresár, v ktorom bol spustený program R. V tomto aktuálnom pracovnom adresári R číta a ukladá súbory a výsledky. Aktuálny pracovný adresár zistíme pomocou funkcie getwd().

Aktuálny pracovný adresár môžeme zmeniť pomocou funkcie setwd().

Na spustenie príkazov operačného systému použijeme funkciu system().

Nový adresár vytvoríme príkazom

> system("mkdir new")

## Získanie nápovedy

Funkcia na získanie nápovedy má vo všeobecnosti jednoduchý tvar help() alebo skrátene pomocou operátora ?.

Ak chceme získať informácie o rozširujúcich balíčkoch, použijeme

> help(package="meno balíčka")

Niektoré balíčky obsahujú aj ukážky kódu, ktoré spustíme pomocou funkcie demo()

```
> demo(package="stats")
```
# R ako kalkulátor

Konzola príkazového riadku umožňuje interaktívny výpočet výsledkov operácií a funkcií

 $> 5+3$ [1] 8

Ak nevidíme nový znak príkazového riadku, môže to byť spôsobené tým, že sme zadali neúplný príkaz

 $> 5-$ 

+

Musíme napísať zvyšok príkazu a potom stlačiť Enter alebo zrušiť príkaz stlačením tlačidla Esc

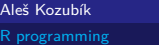

# <span id="page-13-0"></span>**Objekty**

R je objektovo orientovaný jazyk

V R je všetko objektom a predstavuje nejaké údaje, ktoré boli uložené v pamäti

Objekty môžu mať ľubovoľné meno, musia sa však rešpektovať tieto pravidlá:

- názov pozostáva len z malých alebo veľkých písmen, číslic, podčiarkovníkov a bodiek,
- názov začína veľkým alebo malým písmenom,
- R rozlišuje veľkosť písmen (to znamená, že A a a sú dva rôzne objekty),
- názov nesmie byť žiadne z rezervovaných slov R (ich zoznam zobrazíme po zadaní help(reserved)),

### Vytváranie objektov

Nový objekt vytvoríme jednoducho pomocou operátora priradenia.

```
Operátor priradenia má dve možné podoby: <- alebo =.
```
Odporúča sa používať <-, pretože = môže niekedy viesť k chybám:

```
> log(x=25, base=5)
\lceil 1 \rceil 2
> xError: object 'x' not found
> log(x < - 25, base=5)
\lceil 1 \rceil 2
> x
[1] 25
```
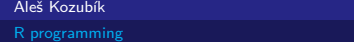

### Zoznam a odstraňovanie objektov

Zoznam všetkých existujúcich objektov získame ako výstup funkcie ls().

Objekty, ktoré v budúcnosti nebudeme používať, môžeme z pamäte odstrániť pomocou funkcie rm().

<span id="page-16-0"></span>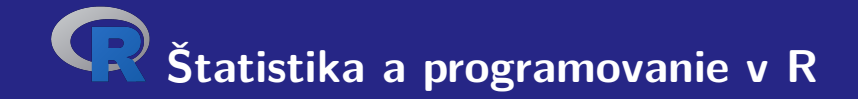

# **II. Dátové štruktúry v R**

### <span id="page-17-0"></span>Dáta typu numeric

Dátový typ numeric predstavuje reálne desatinné čísla .

Je to implicitný typ každého nového objektu.

Vznikne ak priradíme ľubovoľnej premennej reálne číslo.

Typ akéhokoľvek objektu overíme pomocou funkcie class()

# Dáta typu numeric – príklad

Pozrime sa na príklad.

- $> x < -12.35$
- $2 > \text{class}(x)$
- 3 [1] " numeric "

### Poznámka

Číslo je reprezentované ako vektor s dĺžkou 1. Znak [1] na začiatku riadku znamená prvú pozíciu v tomto vektore.

### Dáta typu numeric

Vložením celého čísla do premennej sa nezmení jej typ, ale zachová sa numeric.

Pozrime sa na príklad

- $1 \times z < -100$
- $2 > class(z)$
- 3 [1] " numeric "

Na typ premennej sa môžeme opýtať pomocou funkcie is.integer().

- $1 > is.integer(z)$
- 2 [1] FALSE

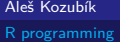

### Dáta typu integer

Na vytvorenie objektu typu integer použijeme funkciu as.integer()

Príklad

```
> a <- as. integer (12)
> a
[1] 12
> class ( a )
[1] " integer "
> is. integer ( a )
[1] TRUE
```
### Dáta typu integer

Alternatívne môžeme premenné typu integer zadávať ako celé čísla ukončené písmenom L

Príklad

```
1 > n <- as. integer (10)
2 > class(n)3 [1] " integer "
4 > n < -10 L
5 > \text{class}(n)
```

```
6 [1] " integer "
```
# Dátaý typu integer

Čo sa stane, ak vložíme hodnotu, ktorá nie je celé číslo?

```
1 > as. integer (2.718)
2 [1] 2
3 > as. integer ( TRUE )
4 [1] 1
```
Hodnota sa zaokrúhli alebo transformuje na celé číslo.

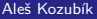

### Dáta typu integer

Výnimku ale predstavujú znaky alebo reťazce

Nie sú transformované

```
> as. integer ( " frcka " )
[1] NA
Warning message :
NAs introduced by coercion
```
## Pretypovanie premenných

Pri akýchkoľvek výpočtoch je potrebné si uvedomovať, že môže dôjsť ku zmene typu premennej.

Príklad

- 1 > x **<- as**. **integer** (20)
- $2 > \text{class}(x)$
- 3 [1] " integer "
- $4 \times x \leftarrow x / 3 + 1$
- $5 \rightarrow x$
- 6 [1] 7.666667
- $7 > \text{class}(x)$
- 8 [1] " numeric "

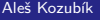

Prostredie R umožňuje aj prácu s komplexnými číslami.

Komplexná hodnota je v R definovaná prostredníctvom imaginárnej jednotky i

Príklad

 $> z < -1+2i$  $>$   $class(z)$ [1] " complex "

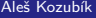

Upozorňujeme, že hodnota -1 nie je typu complex a preto

- $1 > sqrt(-1)$
- 2 [1] NaN
- 3 Warning message :
- 4 In **sqrt** ( -1) : NaNs produced

Musíme zadať

```
1 > sqrt(-1+0i)<br>
2 \t[1] 0+1i
```
 $[1]$  0+1i

Poznáte alternatívne riešenie?

Poznáte alternatívne riešenie?

Použíjeme funkciu as.complex()

```
1 > sqrt (as. complex ( -1))
```
2 [1] 0+1 i

Funkcie sqrt() a as.complex() musia byť zadané v danom poradí

```
1 > as.complex(sqrt(-1))
```
- 2 [1] NaN +0 i
- 3 Warning message :
- 4 In **sqrt** ( -1) : NaNs produced

Pri zadávaní komplexného čísla s jednotkovou imaginárnou časťou je potrebné zapísať aj koeficient.

V opačnom prípade sa imaginárna jednotka chápe ako objekt.

Pozrime sa na príklad

```
1 \gt a < -1+i2 Error: object 'i' not found
3 > a < -1 + 1i4 > a5 [1] 1+1 i
```
### Dáta typu logical

Môžu nadobúdať dve logické hodnoty TRUE alebo FALSE

Často sa vytvára prostredníctvom porovnania medzi premennými

- $1 > x < -10; y < -20$
- $2 > z < -x < y$
- $3 \rightarrow z$
- 4 [1] TRUE
- $5 > \text{class}(z)$
- 6 [1] " logical "

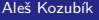

# Dáta typu logical

Sú pre ne definované všetky štandardné logické operácie

- & Logické AND
- Logické OR
- ! Negácia

# Dáta typu logical

### Ilustrácia

- 1 > a **<-**TRUE ; b **<-**FALSE
- 2 > a**&**b
- [1] FALSE
- $4 > a/b$
- 5 [1] TRUE
- 6 > **!**a ;**!**b
- 7 [1] FALSE
- 8 [1] TRUE

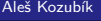

### Dáta typu character

Používa sa na ukladanie znakových reťazcov, reťazce sa zadávajú pomocou úvodzoviek

```
1 > x <-" facina "
2 > \text{class}(x)3 [1] " character "
4 # Ale aj
5 > x <- as. character (3.1415926)
6 \rightarrow x7 [1] " 3.1415926 "
8 > \text{class}(x)9 [1] " characcter "
```
### Dáta typu character

Znakové reťazce je možné spájať pomocou funkcie paste()

- 1 > name **<-**" Donald "
- 2 > surname **<-**" Knuth "
- 3 > **paste** ( name , surname )
- 4 [1] "Donald<sub>u</sub>Knuth"
- 5 *# Ak chceme*
- 6 > **paste** ( name , surname , sep = " ," )
- 7 [1] " Donald , Knuth "
Ako realizovať spojenie bez medzier?

Ako realizovať spojenie bez medzier?

Oddeľovač vo funkcii paste() definujeme ako prázdny reťazec, to znamená, že definujeme sep=""

Ako realizovať spojenie bez medzier?

Oddeľovač vo funkcii paste() definujeme ako prázdny reťazec, to znamená, že definujeme sep=""

paste(name,surname,sep=)

Niekedy je užitočné získať formátovaný výstup s využitím funkcie sprintf()

Jej syntax je rovnaká ako v jazyku C

Formátovacie značky

- s Znakový reťazec, NA hodnoty sa prevedú na "NA".
- d,i Celočíselné hodnoty.
- o Celé číslo v osmičkovom zápise.
- x,X Celé číslo v hexadecimálnom zápise s použitím rovnakej veľkosti pre a-f ako v kóde.
- f Hodnota s dvojitou presnosťou s pevnou desatinnou čiarkou. Počet desatinných miest je určený presnosťou, predvolená hodnota je 6.
- e,E Dvojnásobná presnosť hodnoty, v exponenciálnom zápise, s použitím rovnakej veľkosti pree ako v kóde.

#### Data type character – formatted output

```
> sprintf ("% s_{\text{u}}has\text{u}\text{u}<sub>1</sub>dogs", "John", 3)
 2 [1] "John _{||}has_{||}3_{||}dogs"
 3 > sprintf ("Number<sub>u</sub>pi<sub>u</sub> equals \sqrt{s}", pi)
 4 [1] "Number_{11}pi_{11}equals_{11}3.141593"
 5 > sprintf ("Number_{\sqcup}pi_{\sqcup}equals_{\sqcup}%0.12f", pi)
 6 [1] "Number pi equals 3.141592653590"
 7 > sprintf ("10!<sub>\text{min}</sub>exponential<sub>\text{min}</sub>", factorial (10))
 8 [1] "10!
\sin \theta exponential
\sin \theta 3.628800e+06"
 9 sprintf ("100<sub>||</sub>in<sub>||</sub>octal<sub>||</sub>notation<sub>||</sub>%o", 100)10 [1] "100<sub>||in|octal|notation|144"</sub>
11 > sprintf ("1000\mathrm{lin}_{\mathrm{U}}hexadecimal\mathrm{Unotation}_{\mathrm{U}}%X", 1000)
```
 $12$   $[1]$  " $1000$ <sub> $||ln||$ </sub> hexadecimal $|ln|$  notation $||3E8$ "

#### Dáta typu character – funkcia sub()

Ak chceme nahradiť časť reťazca iným podreťazcom, použijeme funkciu sub()

Je dôležité dbať na jednoznačnosť podreťazca, pretože sa nahrádza len prvý výskyt

Pozrime sa na príklad

```
1 > z<-"Here<sub>\text{LiS}_{\text{Li}}my<sub>\text{Li}</sub>brother\text{Li}and\text{LiM}<sub>U</sub>sister"</sub>
2 > sub("my", "your", z)3 [1] "Here\text{Li}s\text{Ly}our\text{dv}brother\text{tan}<sub>u</sub>my\text{Li}sister"
4 > sub("my<sub>||</sub> sister", "your<sub>||</sub> sister", z)5 [1] "Here<sub>u</sub>is<sub>u</sub>my<sub>u</sub>brother<sub>u</sub>and<sub>u</sub>your<sub>u</sub>sister"
```
Táto funkcia sa líši od sub() v tom, že gsub() postupne nahrádza všetky výskyty zhodného podreťazca.

Pozrime sa na zmenu v predchádzajúcom príklade

```
1 > gsub ("my", "your", z)
```
2  $[1]$  "Here $\text{Li}(S_{\text{Li}})$ your $\text{Li}(S_{\text{Li}})$  and $\text{Li}(S_{\text{Li}})$  sister"

<span id="page-43-0"></span>Vektor je najjednoduchšia dátová štruktúra.

Môžeme ju ju charakterizovať ako postupnosť prvkov rovnakého typu dát.

Jednotlivé hodnoty obsiahnuté vo vektore sa označujú ako komponenty.

Počet komponentov vektora sa označuje ako jeho dĺžka.

Vektor v vzniká použitím funkcie c().

Jeho dĺžku zistíme pomocou funkcie length()

```
1 \rightarrow v \leftarrow c(1, 3, 5, 7, 9)2 > length (v)<br>3 [1] 5
     [1] 5
```
Vektor logických hodnôt

- 1 > v **<-c**( TRUE , TRUE , FALSE , TRUE , FALSE )
- $2 > v$ <br>3  $11$
- [1] TRUE TRUE FALSE TRUE FALSE

Vektor prvkov typu character

- $1 > a < -c$  ("aa","bb","cc","dd","ee","ff")
- $2 \rightarrow a$
- 3 [1] " aa " " bb " " cc " " dd " " ee " " ff "

```
Vektory je možné spájať pomocou funkcie "combine" c()
1 \quad \text{ba} < -c(1, 2, 3)2 \rightarrow b \leftarrow c(4, 5, 6)3 \gt c(b, a)4 [1] 4 5 6 1 2 3
5 # Pozri prepisovanie komponentov
6 > a < -c ("a", "b", "c")
7 > c(a, b)8 [1] "a" "b" "c" "4" "5" "6"
```
Vektorová aritmetika je implementovaná po komponentoch.

Aritmetické operácie sa vykonávajú komponent po komponente.

- + pripočítanie čísla ku všetkým komponentom alebo sčítanie vektorov komponent po komponentoch
- odčítanie čísla od všetkých zložiek alebo odčítanie vektorov po jednotlivých zložkách,
- \* násobenie všetkých zložiek číslom alebo násobenie vektorov po zložkách,
- / delenie všetkých zložiek číslom alebo delenie vektorov zložku po zložke.

```
1 \rightarrow v \leftarrow c(1, 3, 5, 7, 9)2 > u <-c (10 ,20 ,30 ,40 ,50)
3 \rightarrow u+v4 [1] 11 23 35 47 59
5 > u-v6 [1] 9 17 25 33 41
7 > 5*v
8 [1] 5 15 25 35 45
9 > u*v
10 [1] 10 60 150 280 450
11 > u/5
12 [1] 2 4 6 8 10
13 \rightarrow u/v14 [1] 10.000000 6.666667 6.000000 5.714286 5.555556
```
Pozor na pravidlo recyklácie

Ak sa dĺžka vektorov nezhoduje, kratší z nich sa použije opakovane.

Toto pravidlo je obmedzené podmienkou, že dĺžka dlhšieho vektora je celistvým násobkom kratšieho. Ak nie, operácia sa nerealizuje.

```
1 > v < -c(10, 20, 30)2 > u < -1:93 \rightarrow u+v4 [1] 11 22 33 14 25 36 17 28 39
5 # Cislo je vektor s dlzkou 1
6 > b < -c(1, 2, 3, 4)7 > 5*b
8 [1] 5 10 15 20
```
# Vektory – výber komponentov

Komponenty, ktoré chceme vybrať z vektora, určujeme pomocou indexov v zátvorkách []

- $> v < -1.10$
- $2 \times v [3:5]$
- 3 [1] 3 4 5

#### Poznámka

Operátor : definuje rozsah čísel od prvého po druhé.

# Vektory – výber komponentov

Komponenty môžeme vybrať aj pomocou vektora logických hodnôt.

Dĺžka oboch vektorov by mala byť rovnaká, inak sa predpokladá, že zvyšné pozície sú TRUE.

```
1 \quad > \quad n < -2*1 \cdot 62 > L <-c( FALSE , TRUE , TRUE , FALSE , FALSE , TRUE )
3 > u[L]4 [1] 4 6 12
```
## Vektory – výber komponentov

Vybrané komponenty sa nemusia nachádzať v súvislej postupnosti indexov.

```
Definujeme ich pomocou funkcie c()
```

```
1 > a <-c( " aa " ," bb " ," cc " ," dd " ," ee " ," ff " )
2 > a[c(2,3,5)]3 [1] " bb " " cc " " ee "
4 # Opakovane indexov
5 > a[c(2, 2, 3, 5)]6 [1] " bb " " bb " " cc " " ee "
```
## Vektory – priradenie názvov komponentom

Komponentom môžeme priradiť vhodné názvy.

Názvy definujeme pomocou funkcie names().

```
1 > v <-c( " Donald " ," Knuth " )
2 > names ( v ) <-c( " Name " ," Surname " )
3 \rightarrow v4 Name Surname
5 " Donald " " Knuth "
```
# Vektory – priradenie názvov komponentom

Po priradení názvov komponentom ich môžeme vyberať s použitím týchto názvov.

V predchádzajúcej ukážke môžeme použiť

- $1 > v$  ["Surname"]
- 2 Surname
- 3 " Knuth "

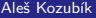

#### Matica

Matica je dvojrozmerná tabuľka údajov rovnakého typu usporiadaná do obdĺžnikovej schémy.

Vytvoríme ju pomocou funkcie matrix() s nasledujúcimi argumentmi

vector obsahuje prvky matice,

- nrow je celočíselná hodnota, určuje počet riadkov v matici,
- ncol je celočíselná hodnota, určuje počet stĺpcov v matici,
- byrow je logická hodnota, udáva, či sa má matica vyplniť po riadkoch (byrows=TRUE) alebo po stĺpcoch (byrows=FALSE), jej predvolená hodnota je FALSE,

dimnames je zoznam vektorov typu character, ktoré obsahujú voliteľné označenia riadkov a stĺpcov.

## Matica – príklad zadavania

```
vfill
 1 > A <- matrix (3:8 , nrow =3 , ncol =2 , byrow = TRUE )
 2 > A3 [ ,1] [ ,2]
 4 [1 ,] 3 4
 \begin{array}{cccc} 5 & [2,] & 5 & 6 \\ 6 & [3,] & 7 & 8 \end{array}6 [3,]7 > B <- matrix (3:8 , nrow =3 , ncol =2 , byrow = FALSE )
 8 > B<br>9
           [ , 1] [ , 2]10 [1 ,] 3 6
11 [2,] 4 7<br>12 [3,] 5 8
12 [3 ,] 5 8
```
# Matica – prístup k prvkom

Jednotlivé prvky matice sú prístupné pomocou dvojice indexov oddelených čiarkami v zátvorkách.

- $1 > A[2,2]$
- 2 [1] 6

# Matica – prístup k prvkom

Jednotlivé prvky matice sú prístupné pomocou dvojice indexov oddelených čiarkami v zátvorkách.

- $1 > A[2,2]$
- 2 [1] 6

Vynechanie jedného z indexov vedie k extrakcii riadku alebo stĺpca

- $1 > A[, 1]$
- 2 [1] 3 5 7
- $3 > B[2,]$
- 4 [1] 4 7

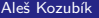

## Matica – extrakcia submatíc

Riadky a stĺpce definujeme pomocou funkcie c().

```
1 > C <- matrix (1:12 , nrow =3)
2 \rightarrow c3 [ ,1] [ ,2] [ ,3] [ ,4]
4 [1 ,] 1 4 7 10
5 [2,] 2 5 8 116 [3 ,] 3 6 9 12
7 > C[c(1,3),c(2,4)]8 [ ,1] [ ,2]
9 [1 ,] 4 10
10 [2 ,] 6 12
```
# Matica – priradenie názvov

Riadkom a stĺpcom priradíme názvy pomocou funkcií dimnames() a list()

```
1 > dimnames ( A ) <- list (c( " row1 " ," row2 " ," row3 " ) ,
2 + c( " col1 " ," col2 " ))
3 > A4 col1 col2
5 row1 3 4
6 row2 5 6
7 row3 7 8
8
9 > A [ " row2 " ," col1 " ]
10 [1] 5
```
#### Matica – transpozícia

Maticu môžeme transponovať pomocou funkcie t()

```
1 > B <- matrix (3:8 , nrow =3 , ncol =2 , byrow = FALSE )
2 > t(B)3 [,1] [,2] [,3]<br>4 [1.] 3 4 5
4 [1,] 3 4 5<br>5 [2,] 6 7 8
   [2,] 6 7 8
```
Ďalšie funkcie sú definované v balíčku matlib.

## Matica – operácie

Definované sú po komponentoch

Je dôležité pri násobení matíc. Bežnáá operácia \* znamená násobenie prvkov na rovnakých pozíciách.

Štandardné násobenie matíc z lineárnej algebry je definované ako operácia %\*%.

## Matrix – the operations

#### Porovnajme

```
1 > C < -B[c(1,2), c(1,2)]2 > C*C<br>3
         [ , 1] [ , 2]4 [1,] 9 36<br>5 [2,] 16 49
   [2,] 16 49
6 > C%* % C
7 [,1] [,2]<br>8 [1,] 33 60
   [1,] 33 60
9 [2 ,] 40 73
```
### Matica – spájanie

Na spájanie matíc je potrebné, aby mali rovnaký počet riadkov alebo stĺpcov.

Ak majú rovnaký počet riadkov, môžeme zlúčiť stĺpce pomocou funkcie cbind().

```
1 > cbind (B , diag (c(1 ,2 ,5))
2 [ ,1] [ ,2] [ ,3] [ ,4] [ ,5]<br>3 [1] 3 6 1 0 0[1,] 3 6 1 0 04 [2 ,] 4 7 0 2 0
5 [3 ,] 5 8 0 0 5
```
#### Poznámka

Všimnime si funkciu diag(). Vytvorí diagonálnu maticu s daným vektorom na jej diagonále.

## Matica – spájanie

Ak majú matice rovnaký počet stĺpcov, môžeme ich spojiť pomocou funkcie rbind().

```
1 > C <- matica (1:12 , nrow =3)
2 > rbind (C, diag (c(1 ,2 ,5 ,7))[c(2 ,4) ,])
         [1, 1] [1, 2] [1, 3] [1, 4]4 [1 ,] 1 4 7 10
5 [2 ,] 2 5 8 11
6 [3 ,] 3 6 9 12
7 [4 ,] 0 2 0 0
8 [5 ,] 0 0 0 7
```
# Array

Polia array sú zovšeobecnením maticovej dátovej štruktúry.

Ide vlastne o viac ako dvojrozmerné matice

Pole môžeme vytvoriť pomocou funkcie array().

Syntax tejto funkcie je

name<-array(vector, dimensions,dimnames)

#### Array – vytváranie

Ilustrujme si vytvorenie poľa s rozmermi  $3 \times 4 \times 3$ .

Pre lepšiu orientáciu v poli si najskôr vytvoríme názvy jednotlivých dimenzií.

```
1 > dim1 <-c( " A1 " , " A2 " , " A3 " )
2 > dim2 <-c( " B1 " , " B2 " , " B3 " , " B4 " )
3 > dim3 <-c( " C1 " , " C2 " , " C3 " )
```
#### Array – vytvorenie, pokračovanie

Teraz vytvoríme pole z, ktoré obsahuje celé čísla od 1 do 36  $(3 \times 4 \times 3)$ ie 36)

```
> z <- array (1:36 ,c(3 ,4 ,3) ,
dimnames = list ( dim1 , dim2 , dim3 ))
```
Ak chcete zobraziť štruktúru poľa, zadajte teraz z v prostredí R.

Výstup je príliš dlhý na to, aby sme ho zobrazili v prezentácii.

# Array – prístup k prvkom

K prvkom poľa pristupujeme pomocou hranatých zátvoriek v rovnakom režime ako pri maticiach.

 $1 > z[2,3,1]$ 2 [1] 8  $3 \times z [2:3,2:3,2]$ 4 B2 B3 5 A2 17 20 6 A3 18 21

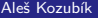

# Štruktúra data frame

Data frame je najbežnejšia štruktúra na ukladanie údajov.

Umožňuje ukladať stĺpcové vektory rôznych typov údajov.

Data framy sa vytvárajú pomocou funkcie data.frame(), jej všeobecná syntax

1 > name **<- data** . **frame** ( col1 , col2 , col3 , ...)
### Data frame – vytvorenie

Vytvoríme krátky data frame obsahujúci údaje o streľbe basketbalistov

```
1 > playerID <-c(1 ,2 ,3 ,4)
2 > position <-c( " forward " ," guard " ," forward " ," center " )
3 > attempted <-c(12 ,6 ,10 ,15)
4 > made <-c(7 ,4 ,6 ,12)
5 > players <- data . frame ( playerID , position , attempted , made )
6 > players
7 playerID position attempted made
8 1 1 forward 12 7<br>9 2 2 guard 6 4
   9 2 2 guard 6 4
10 3 3 forward 10 6
11 4 4 center 15 12
```
## Data frame – prístup k bunkám

Existuje viaceroo spôsobov, ako pristupovať k jednotlivým bunkám data framu

Pomocou indexov

- $1$  > players  $[1:2]$
- 2 position playerID
- 3 1 1 rorward
- 4 2 2 guard
- 5 3 3 forward
- 6 4 4 center

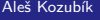

## Data frame – prístup k bunkám

Ďalšou alternatívou je použiť názvy stĺpcov.

Názvy stĺpcov sa zadávajú ako vektor typu character.

```
1 > players [c( " playerID " , " attempted " , " made " )]
2 playerID attempted made
3 1 1 12 7
4 2 2 6 4
5 3 3 10 6
6 4 4 15 12
```
## Data frame – prístup k bunkám

Treťou možnosťou je použiť \$ notáciu.

Pozostáva z názvu dátového rámca na prvom mieste a názvu stĺpca na druhom mieste, ktoré sú oddelené znakom \$ .

- 1 > players **\$** position
- 2 [1] forward guard forward center
- 3 Levels : center forward guard

## Data frame – operátor dvojitých zátvoriek

Na prístup k jednému stĺpcu použijeme dvojitú hranatú zátvorku [[]]

Porovnajte tieto dva výpisy

- 1 > players [4]
- 2 made
- 3 1 7
- 4 2 4
- 5 3 6
- 6 4 12

 $1$  > players  $[1]$ ] 2 [1] 7 4 6 12

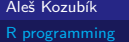

## Data frame – operátor dvojitých zátvoriek

Operátor dvojitých zátvoriek je ekvivalentný s použitím čiarky v operátore jednej zátvorky

```
1 > players [, 4]
2 [1] 7 4 6 12
3 > players [ , " made " ]
4 [1] 7 4 6 12
```
## Data frame – priradenie názvov riadkom

Používame funkciu row.names(), ktorej argumentom je vektor typu character

```
1 > row. names ( players ) <-c( " Player1 " ," Player2 " ," Player3 " ," Player4 " )
2 > players
3 playerID position attempted made
4 Player1 1 forward 12 7
5 Player2 2 guard 6 4
6 Player3 3 forward 10 6
7 Player4 4 center 15 12
```
## Data frame – priradenie názvov riadkom

Teraz môžeme riadky extrahovať buď podľa indexov alebo podľa názvov

```
1 > players [3,]2 playerID position attempted made
3 Player3 3 forward 10 6
4 > players [ " Player3 " ,]
        playerID position attempted made
6 Player3 3 forward 10 6
```
## Data frame – vyberanie riadkov

Ak chceme extrahovať viac ako jeden riadok, použijeme celočíselný vektor.

```
1 > players [c(1 ,3) ,]
       playerID position attempted made
3 Player1 1 forward 12 7
4 Player3 3 forward 10 6
5 > players [2:4]6 playerID position attempted made
7 Player2 2 guard 6 4
8 Player3 3 forward 10 6
9 Player4 4 center 15 12
```
## Data frame – priradenie názvov riadkom

Ak musíme veľmi často opisovať názov data framu, môže to byť nepohodlné.

Pomocou funkcia attach() pridáme data frame do vyhľadávacej cesty.

To nám umožňuje písať iba názvy stĺpcov.

Ak chceme data frame odstrániť z vyhľadávacej cesty, jednoducho použijeme funkciu detach().

## Data frame – attach() ukážka

Po pripojení dátového rámca players ľahko vypočítame percentuálne podiely jednotlivých hráčov

```
1 > attach (players)
2 The following objects are masked _ by _ . GlobalEnv :
3
4 attempted , made , playerID , position
5
6 > 100 * made / attempted
7 [1] 58.33333 66.66667 60.00000 80.00000
```
## Data frame - alternatíva k attach()

Alternatívou k pripojeniu rámca k vyhľadávacej ceste je použitie funkcie with().

```
1 > with (players, {
2 + 100* made / attempted }
3 + 14 [1] 58.33333 66.66667 60.00000 80.00000
```
Často potrebujeme zlúčiť údaje z dvoch alebo viacerých súborov údajov.

Používame funkciu merge().

Argumenty sú názvy dvoch data framov, ktoré sa majú zlúčiť.

Tretí argument by='''column name' definuje určujúcu premennú pre spojenie údajov.

Na demonštráciu zlučovania vytvoríme najprv nový data frame rebounds.

```
1 > offensive <-c(5 ,2 ,3 ,10)
2 > defensive <-c(6 ,3 ,8 ,12)
3 > rebounds <- data . frame ( playerID , defensive , offensive )
4 > row. names ( rebounds ) <-c( " Player1 " ," Player2 " ," Player3 " ,
5 + " Player4 " )
```
Teraz sme pripravení zlúčiť data framy players a rebounds.

```
1 > new _ players <- merge ( players , rebounds ,by= " playerID " )
2 > new _ players
3 playerID position attempted made defensive offensive
4 1 1 forward 12 7 6 5<br>5 2 2 guard 6 4 3 2
5 2 2 guard 6 4 3 2
6 3 3 forward 10 6 8 3
7 4 4 center 15 12 12 10
```
Alternatívou je pridanie riadkov do existujúceho data framu pomocou funkcie rbind().

Argumentmi sú názvy dvoch data framov.

Na ilustráciu pripravíme nový data frame players2

```
1 > position <-c( " center " ," guard " ," forward " )
```
- 2 > attempted **<-c**(14 ,8 ,12)
- 3 > made **<-c**(10 ,5 ,8)
- 4 > players2 **<- data** . **frame** ( playerID , made , attempted , position )
- 5 > **row**. **names** ( players2 ) **<-c**( " Player5 " ," Player6 " ," Player7 " )

Teraz zlúčime tieto dátové rámce

```
1 > more players <- rbind (players , players2)
2 > more _ players
       playerID position attempted made
4 Player1 1 forward 12 7
5 Player2 2 guard 6 4
6 Player3 3 forward 10 6
7 Player4 4 center 15 12
8 Player5 5 center 14 10
9 Player6 6 guard 8 5
10 Player7 7 forward 12 8
```
## Zoznam - List

Zoznamy predstavujú najzložitejšiu dátovú štruktúru.

Zoznamy predstavujú usporiadané kolekcie objektov.

Na vytvorenie zoznamu používame funkciu list(). Jej syntax je jednoduchá:

```
\list(object1,object2,...)
```

```
Jej argumentmi sú názvy existujúcich objektov
```
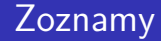

Voliteľnou možnosťou je pomenovanie objektov vo vytvorenom zozname:

```
\list(name1=object1,name2=object2,...)
```
## Zoznamy

Z našich existujúcich data framov players a players2 vytvoríme zoznam s názvom NBA

```
1 > NBA <- list ( club = " Bulls " , city = " Chicago " , Players = players )
2 > NBA3 $ club
4 [1] " Bulls "
5
6 $ city
7 [1] " Chicago "
8
  9 $ Players
10 playerID position attempted made
11 Player1 1 forward 12 7
12 Player2 2 guard 6 4
13 Player3 3 forward 10 6
14 Player4 4 center 15 12
```
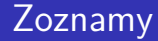

Teraz môžeme pridať ďalší člen zoznamu pomocou funkcie concatenate c()

1 > NBA **<-c**( NBA , **list** ( club = " Celtics " , city = " Boston " , Players = players2 )) 2 > NBA

Výstup je príliš dlhý na to, aby sme ho tu zobrazili, pozrite si ho priamo v R.

### Poznámka

Táto funkcia spojí všetky argumenty do jednej vektorovej štruktúry. V tomto prípade to znamená, že druhý klub dostal v novom zozname pozície od 4 do 6, pričom prvok s dvojitým indexom [2,1] v zozname neexistuje.

# Zoznamy – prístup k prvkom

Musíme rozlišovať medzi operátormi jednoduchých a dvojitých zátvoriek.

Vyskúšajte nasledujúce príkazy (niektoré výstupy sú príliš dlhé na to, aby sme ich tu mohli zobraziť)

```
> NBA [3]
2 > NBA [[3]]
3 > NBA [3] [2]4 $<NA >
5 NULL
6 > NBA [3] [2,]7 playerID position attempted made
8 Player2 2 guard 6 4
```
## Zoznamy – úprava prvkov

Zápis v dvojitých zátvorkách umožňuje priamo modifikovať prvky zoznamu.

```
1 > NBA [3] [2,]2 playerID position attempted made
3 Player2 2 guard 6 4
4 > NBA [[3]][2 ,3] <-c (7)
5 > NBA [3] [2,]6 playerID position attempted made
7 Player2 2 guard 7 4
```
# <span id="page-95-0"></span>Vkladanie údajov z klávesnice

Najjednoduchšia metóda (ale aj časovo najnáročnejšia pre veľké vzorky)

Pracujeme v dvoch krokoch

- Vytvorte prázdny data frame s názvami a typmi premenných, ktoré chceme ukladať.
- Otvortee jednoduchý editor údajov pomocou funkcie edit(), ktorej argumentom je názov data framu, ktorý chceme upraviť.

## Vkladanie údajov z klávesnice

Vytvoríme prázdny data frame s názvom mydata so štyrmi premennými: name, ktorá má typ character a tri číselné premenné age, height a weight.

- 1 > mydata **<- data** . **frame** ( name = **character** (0) , age = **numeric** (0) ,
- 2 + height = **numeric** (0) , weight = **numeric** (0))
- 3 > mydata **<- edit** ( mydata )

### Poznámka

Všimnime si, že priradenie ako numeric(0) a character(0) vytvorí premennú daného typu, ale bez údajov.

## Vstup údajov zo súboru .csv

Hodnoty oddelené čiarkou, jeden z najpoužívanejších formátov údajov.

Prvý riadok môže, ale nemusí obsahovať názvy stĺpcov.

Príklad štruktúry súboru

Column1 , Column2 , Column3 A ,10 ,0.11 B ,20 ,0.22 **C** ,30 ,0.33

## Vstup údajov zo súboru .csv

Predpokladáme, že údaje sú uložené v súbore mydata.csv.

Údaje importujeme pomocou funkcie read.csv().

```
1 > mydata <- read .csv( " mydata . csv " )
2 > class ( mydata )
3 [1] " data . frame "
4 > mydata
5 Column1 Column2 Column3
6 1 A 10 0.11
7 2 B 20 0.22
8 3 C 30 0.33
```
## Vstup údajov zo súboru .csv

Voliteľné argumenty funkcie read.csv().

- header logická hodnota, udáva, či vstupný súbor obsahuje názvy premenných ako prvý riadok, predvolená hodnota TRUE.
- sep definuje znak oddeľujúci položky, predvolená hodnota je čiarka,
- dec definuje znak použitý v súbore pre desatinné miesta, predvolená hodnota je ., spomeňme tiež funkciu read.csv2(), ktorá používa čiarku pre desatinné čísla a bodkočiarku ako oddeľovač.
- skip=n určuje počet riadkov, ktoré sa majú preskočiť pred začatím čítania údajov. Táto možnosť je užitočná pre dátové tabuľky s prázdnymi riadkami alebo textovými popismi na začiatku súborov.
- stringsAsFactors čo je logická hodnota, ktorá udáva, či sa reťazce konvertujú na faktory, pre zabránenie konverzie, ju nastavíme na FALSE.
- **r** row.names vektor názvov riadkov

## Zápis údajov do súboru .csv

R dokáže vytvoriť súbor csv z existujúceho data framu.

Použijeme funkciu write.csv(), prípadne funkciu write.csv2(), ktorá používa čiarku na desatinnú čiarku a bodkočiarku ako oddeľovač.

Bežná syntax

```
write.csv(object,file="file_name",...options)
```
object je povinný argument obsahujúci názov data framu, ktorý chceme uložiť, a file\_name je názov (alebo úplná cesta) súboru

## Zápis údajov do súboru .csv

Vybrané možnosti funkcie write.csv()

- append čo je logická hodnota, ktorá označuje, či sa výstup pripojí na koniec súboru. Predvolená hodnota je FALSE a akýkoľvek existujúci súbor s daným názvom sa prepíše.
- sep definuje znak oddeľovača položiek. Hodnoty v každom riadku object sú oddelené týmto znakom.
- dec reťazec, ktorý sa použije pre desatinné čiarky v číselných alebo zložených stĺpcoch, musí to byť jeden znak. Predvolená hodnota je desatinná bodka.
- row.names logická hodnota určujúca, či sa majú zapísať názvy riadkov object.

Existuje viacero balíčkov, ktoré nám umožňujú importovať údaje priamo zo súborov Excel. Uveďme niektoré z nich:

- xlsx,
- XLconnect
- readxl

Excel 2007 a novšie verzie používajú formát xlsx, preto tu spomenieme balíček xlsx.

Balíček nainštalujeme obvyklým príkazom:

install.packages("xlsx")

Ak ho chceme použiť v aktuálnom pracovnom priestore, načítame ho štandardným spôsobom: library("xlsx")

Tento balíček poskytuje dve funkcie pre načítanie obsahu pracovného hárku Excelu do R data.frame: read.xlsx() a read.xlsx2().

Rozdiel medzi týmito dvoma funkciami je:

- read.xlsx() zachováva typ údajov, typ premennej zodpovedá každému stĺpcu v pracovnom hárku, ale je pomalá pre veľké súbory údajov (pracovný hárok s viac ako 100 000 bunkami).
- read.xlsx2() je rýchlejší pri veľkých súboroch.

Obe funkcie majú podobnú syntax:

```
read.xlsx(file, sheetIndex, header=TRUE, colClasses=NA)
read.xlsx2(file, sheetIndex, header=TRUE, colClasses="character")
```
Ich argumenty majú nasledujúci význam:

- file je názov súboru, ktorý obsahuje tabuľku. Ak sa súbor nenachádza v pracovnom adresári, musí byť zadaný s úplnou cestou.
- sheetIndex číslo označujúce index listu, ktorý sa má načítať. Môžeme ho nahradiť argumentom sheetname zadaným ako reťazec znakov s názvom listu.
- header logická hodnota. Ak header=TRUE, použije sa prvý riadok ako pomenovanie premenných.
- colClasses znakový vektor, ktorý predstavuje triedu každého stĺpca.
- startRow, endRow čísla určujúce index počiatočného riadku a posledného riadku, ktorý sa má načítať.

## Zápis údajov do súborov Excelu

Balíček xlsx poskytuje dve funkcie na zápis write.xlsx() a write.xlsx2()

Všeobecná syntax

```
write.xlsx(x, file, sheetName="Sheet1", col.names=TRUE,
row.names=TRUE, append=FALSE)
```

```
write.xlsx2(x, file, sheetName="Sheet1",col.names=TRUE,
row.names=TRUE, append=FALSE)
```
## Zápis údajov do súborov Excelu

Ich argumenty majú nasledujúci význam:

- x data frame, ktorý sa má zapísať do zošita.
- file názov (resp. cesta) výstupného súboru.
- sheetName reťazec znakov s názvom listu.
- col.names logická hodnota, udáva, či sa majú do súboru zapísať názvy stĺpcov x.
- row.names logická hodnota, udáva, či sa majú do súboru zapísať názvy riadkov x.
- append logická hodnota, udáva, či sa má x pripojiť k existujúcemu súboru, ak je FALSE, prepíše existujúci súbor s rovnakou cestou.
## Čítanie údajov zo súborov JSON

JSON (JavaScript Object Notation) je jednoduchý formát na výmenu údajov

Ak chceme načítať súbory JSON do R, musíme najprv nainštalovať alebo načítať balíček rjson.

Môžeme použiť funkciu fromJSON()

Použitie závisí od umiestnenia súboru .json

data<-fromJSON(file = "filename.json") data<-fromJSON(file ="URL na súbor json")

V oboch prípadoch je objekt data uložený ako zoznam. Na ďalšiu analýzu môžeme údaje konvertovať pomocou funkcie as.data.frame().

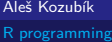

### Zápis údajov do súborov JSONl

Musí sa vykonať v dvoch krokoch.

V prvom kroku musíme pripraviť objekt JSON a v druhom kroku ho zapíšeme do súboru.

Na vytvorenie objektu JSON použijeme funkciu toJSON():

```
dataJSON<-toJSON(data)
```
Potom použijeme funkciu write()

```
write(dataJSON, "filename.json")
```
<span id="page-110-0"></span>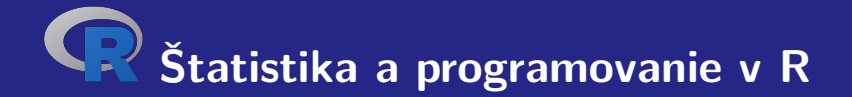

# **III. Rozdelenia pravdepodobnosti v R**

Aleš Kozubík

[R programming](#page-0-0)

### <span id="page-111-0"></span>Náhodný výber

```
Štandardná funkcia sample() so syntaxou
```

```
sample(x, size, replace, prob)
```
Argumenty

- **x** je vektor alebo súbor údajov, z ktorých sa vzorka vyberá,
- size je veľkosť vzorky,
- replace je logická hodnota, ktorá určuje, či sa hodnoty vo vzorke opakujú alebo nie,
- prob je vektor pravdepodobností jednotlivých položiek.

Najjednoduchšie použitie len s prvým argumentom

```
1 > sample (6)
2 [1] 4 3 5 1 6 2
3 > sample (4:10)
4 [1] 9 7 5 4 8 10 6
5 > sample (c(1 ,3 ,5 ,7 ,9))
6 [1] 9 5 7 3 1
```
Druhý argument udáva veľkosť vzorky

Náhodne vybraných 5 celých čísel od 1 do 40

```
1 > sample (1:40 ,5)
2 [1] 30 35 34 5 29
```
Simulujeme 50-krát hod kockou

1 > **sample** (6 ,50) 2 Error in **sample** . int (x , size , **replace** , prob ) : 3 cannot take a sample larger than the population when 'replace<sub>11</sub>=<sub>11</sub>FALSE'

Chyba, pretože veľkosť vzorky presahuje dĺžku vektora údajov, z ktorých sa má vyberať.

Simulujeme 50-krát hod kockou – pre opakovanie hodnôt musíme nastaviť argument replace

```
1 > sample (6 ,50 , replace = TRUE )
2 [1] 6 5 3 3 5 5 4 6 3 1 3 2 ...
3 [39] 2 6 6 6 4 2 2 5 1 6 1 5
```
Môžeme simulovať hádzanie falošnej mince s vyššou frekvenciou hlavy ako znaku.

Predpokladajme, že hlavy padajú dvakrát častejšie ako znak, nastavíme argument prob=c(2/3,1/3).

1 > **sample** (**c**( " head " ," tail " ) ,20 , **replace** = TRUE , prob =**c**(2**/**3 ,1**/**3)) 2 [1] " head " " tail " " head " " head " " head " " head " " tail " " head " " head " " tail " 3 [11] " head " " tail " " head " " head " " tail " " head " " head " " tail " " tail " " head "

### Náhodné vzorky – zabezpečenie rovnakého výsledku

Ak vezmeme vzorky, budú náhodné a zmenia sa vždy, keď použijeme funkciu sample()

Ak potrebujeme rekonštruovať tú istú vzorku, môžeme použiť funkciu set.seed()

```
1 > set. seed (3)
2 > sample (6)
3 [1] 2 5 6 1 4 3
4 > set. seed (3)
5 > sample (6)
6 [1] 2 5 6 1 4 3
```
### <span id="page-118-0"></span>Diskrétne rozdelenie

Pravdepodobnosti sú určené zoznamom pravdepodobností diskrétnych výsledkov, známym ako pravdepodobnostná funkcia

Ak označíme množinu všetkých možných hodnôt diskrétnej náhodnej premennej  $X$  ako  $H$ . môžeme zaviesť pravdepodobnostnú funkciu  $p(x)$  podľa vzorca

$$
p(x) = \mathbb{P}(X = x), x \in H.
$$
 (1)

## Diskrétne rozdelenie

Niektoré z nich spomenieme:

- **Bernoulliho rozdelenie,**
- binomické rozdelenie,
- geometrické rozdelenie,
- **hypergeometrické rozdelenie,**
- negatívne binomické rozdelenie,
- **Poissonovo rozdelenie.**

### Bernoulliho rozdelenie

Máme k dispozícii štyri funkcie:

- $\blacksquare$  rbern(n, prob), kde n je počet pozorovaní a prob je pravdepodobnosť výskytu náhodnej udalosti A (úspech v pokuse). Generuje vektor 0 a 1 vybraný z Bernoulliho rozdelenia s danou pravdepodobnosťou.
- pbern(q, prob, lower.tail = TRUE,  $log.p = FALSE$ )
- dbern $(x, \text{prob}, \text{log} = \text{FALSE})$
- $\blacksquare$  qbern(p, prob, lower.tail = TRUE, log.p = FALSE)

### Binomické rozdelenie

Na prácu s binomickým rozdelením sú implementované 4 funkcie:

- rbinom $(n, prob)$ , kde n je počet pozorovaní, p je pravdepodobnosť úspechu. Táto funkcia generuje n náhodných premenných s danou pravdepodobnosťou.
- pbinom(x, n, k), kde n je celkový počet pokusov, p je pravdepodobnosť úspechu, x je hodnota, pre ktorú je potrebné zistiť pravdepodobnosť.
- dbinom(x, n, p), kde n je celkový počet pokusov, p je pravdepodobnosť úspechu, x je hodnota, pre ktorú sa má určiť pravdepodobnosť.
- qbinom(prob, n, p), kde prob je pravdepodobnosť, n je celkový počet pokusov a p je pravdepodobnosť úspechu v jednom pokuse. Táto funkcia sa používa na určenie n-tého kvantilu, t. j. ak je dané  $P(X \le k)$ , určí k.

### Binomické rozdelenie – príklady

### **Príklad.**

Predpokladajme, že v teste je dvadsať otázok s výberom odpovede. Každá otázka má päť možných odpovedí a len jedna z nich je správna. Nájdite pravdepodobnosť nanajvýš šiestich správnych odpovedí, ak sa študent pokúša odpovedať na každú otázku náhodne.

Pravdepodobnosť správnej náhodnej odpovede na otázku je  $\frac{1}{5} = 0, 2$ .

Pravdepodobnosť presne 6 správnych odpovedí môžeme určiť pomocou funkcie dbinom()

1 > **dbinom** (6 ,20 ,0.2) 2 [1] 0.1090997

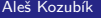

[R programming](#page-0-0)

Na zistenie pravdepodobnosti šiestich alebo menej správnych odpovedí pri náhodných pokusoch použijeme funkciu dbinom() s x = 0*, . . . ,* 6 a výsledky sčítame.

Takže dostaneme:

```
1 > dbinom (0 ,20 ,0.2) + dbinom (1 ,20 ,0.2) + dbinom (2 ,20 ,0.2)+
2 + dbinom (3 ,20 ,0.2) + dbinom (4 ,20 ,0.2) + dbinom (5 ,20 ,0.2)+
3 + dbinom (6 ,20 ,0.2)
4 [1] 0.9133075
```
Alternatívne môžeme použiť distribučnú funkciu pre binomické rozdelenie pbinom().

Dostaneme tak rovnakú hodnotu

1 > **pbinom** (6 ,20 ,0.2) 2 [1] 0.9133075

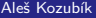

### Binomické rozdelenie – príklad pokračovanie

#### **Príklad.**

Študent úspešne absolvuje skúšku, ak v teste správne odpovie na viac ako 10 otázok. Aká je pravdepodobnosť, že študent úspešne absolvuje skúšku, ak na otázky odpovie náhodne?

Keďže hľadáme pravdepodobnosť  $\mathbb{P}(X > 10)$  V tomto prípade použijeme funkciu pbinom(), ale s voľbou lower.tail=FALSE.

Tak dostávame

- 1 > **pbinom** (10 ,20 ,0.2 , **lower** . tail = FALSE )
- 2 [1] 0.0005634137

## Binomické rozdelenie – príklad 2

### **Príklad.**

Predpokladajme, že sme zodpovední za kvalitu v továrni. Denne vyrobíme 250 zariadení. Chybné zariadenia sa musia opraviť. Vieme, že chybovosť je 2

Na vytvorenie náhodnej vzorky z binomického rozdelenia s počtom pokusov  $n = 250$  a pravdepodobnosťou úspechu  $p = 0,02$  použijeme funkciu rbinom().

Takže máme

1 > **rbinom** (7 ,250 ,0.02) 2 [1] 2 5 3 9 5 9 5

## Binomické rozdelenie – príklad 3

### **Príklad.**

Predpokladajme, že testujeme liek, ktorý má 80% úspešnosť. Každý pokus má 30 pacientov. Koľko pacientov je v dolných 10% percentách pozitívneho výsledku? Uveďme každý decil v tomto liečebnom teste.

10% úspešných pokusov bude mať od 0 do 21 pacientov, ktorí budú pozitívne reagovať na túto liečbu. Určíme to pomocou funkcie qbinom():

```
1 > qbinom(0, 1, 30, 0, 8)
```

```
2 [1] 21
```
Na získanie každého decilu v tomto liekovom teste zadáme

```
1 > qbinom (seq (0.1 ,1 ,0.1) ,30 ,0.8)
2 [1] 21 22 23 24 24 25 25 26 27 30
```
### Hypergeometrické rozdelenie

Štyri funkcie na prácu s hypergeometrickým rozdelením v R:

- rhyper(N, m, n, k), vo všeobecnosti sa vzťahuje na funkciu generovania náhodných čísel pri zadaní parametrov a veľkosti vzorky,
- **phyper(x, m, n, k)** definuje distribučnú funkciu hypergeometrického rozdelenia,
- $\blacksquare$  dhyper(x, m, n, k) definuje pravdepodobnostnú funkciu hypergeometrického rozdelenia,
- qhyper(N, m, n, k) je kvantilová funkcia hypergeometrického rozdelenia, ktorá sa používa na určenie postupnosti pravdepodobností medzi 0 a 1.

Tu x predstavuje súbor hodnôt, m veľkosť populácie, n počet vybraných vzoriek, k počet položiek v populácii a N hypergeometricky rozdelené hodnoty.

### Hypergeometrické rozdelenie – príklad 1

#### **Príklad.**

Z 10 žien a 8 mužov sa má vybrať päťčlenný výbor. Aká je pravdepodobnosť, že výbor budú tvoriť 3 ženy a 2 muži? Aká je pravdepodobnosť, že vo výbore bude väčšina žien?

### Hypergeometrické rozdelenie – riešenie

Podľa požiadaviek  $x = 3$  ženy vo výbore,  $m = 10$  celkový počet žien v skupine,  $n = 8$  celkový počet mužov v skupine a  $k = 5$  počet členov výboru.

Preto máme

- 1 > **dhyper** (3 ,10 ,8 ,5)
- 2 [1] 0.3921569

### Hypergeometrické rozdelenie – riešenie

Ženy môžu mať vo výbore väčšinu, ak je v ňom 5, 4 alebo 3 ženy, alebo alternatívne ak sú v ňom nanajvýš 2 muži.

Môžeme použiť súčet hodnôt funkcie dhyper():

- 1 > **dhyper** (5 ,10 ,8 ,5)+ **dhyper** (4 ,10 ,8 ,5)+ **dhyper** (3 ,10 ,8 ,5)
- 2 [1] 0.6176471

Alternatívne môžeme túto pravdepodobnosť vypočítať pomocou funkcie phyper(), kde  $x = 2$ muži vo výbore,  $m = 8$  celkový počet mužov v skupine,  $n = 10$  celkový počet žien v skupine a  $k = 5$  počet členov výboru.

- 1 > **phyper** (2 ,8 ,10 ,5)
- 2 [1] 0.6176471

### Hypergeometrické rozdelenie – príklad 2

### **Príklad.**

Predpokladajme, že v zásielke 100 DVD prehrávačov je desať chybných prehrávačov. Inšpektor náhodne vyberie 15 kusov na kontrolu. Simulujme, koľko chybných prehrávačov bude vybraných v postupnosti 10 kontrol.

### Hypergeometrické rozdelenie – riešenie

Zásielka obsahuje  $m = 10$  chybných DVD prehrávačov a  $n = 90$  chybných DVD prehrávačov a inšpektor náhodne vyberie  $k = 15$ , kontrola sa opakuje  $N = 10$  krát.

Na simuláciu ich výsledkov použijeme funkciu rhyper().

Takže dostaneme:

1 > **rhyper** (10 ,10 ,90 ,15) 2 [1] 4 1 1 0 2 0 1 2 3 2

### Negatívne binomické rozdelenie

Štyri funkcie na prácu so záporným binomickým rozdelením v R:

- rnbinom(N,n,prob), kde n je počet pokusov, N je veľkosť vzorky, prob je pravdepodobnosť úspechu. Táto funkcia generuje N náhodných premenných s danou pravdepodobnosťou.
- pnbinom $(x, n, p)$ , sa používa na výpočet hodnoty distribučnej funkcie negatívneho binomického rozdelenia. Tu x je počet zlyhaní pred n-tým úspechom a p je pravdepodobnosť úspechu.
- dnbinom(x, n, p), je pravdepodobnosť x zlyhaní pred n-tým úspechom (všimnite si rozdiel), keď pravdepodobnosť úspechu je p.
- qnbinom(x, n, p) sa používa na výpočet hodnoty kvantilovej funkcie negatívneho binomického rozdelenia. Tu x je vektor požadovaných hladín kvantilov, n je celkový počet pokusov a p je pravdepodobnosť úspechu v jednom pokuse.

### Negatívne binomické rozdelenie – príklady

#### **Príklad.**

Ropná spoločnosť vykonáva geologickú štúdiu, z ktorej vyplýva, že prieskumný ropný vrt by mal mať 20% šancu naraziť na ropu. Aká je pravdepodobnosť, že prvý nález bude pri treťom vrte? Aká je pravdepodobnosť, že tretí úspešný vrt bude v siedmom vŕtaní?

### Záporné binomické rozdelenie – riešenie

Potrebujeme nájsť  $\mathbb{P}(X = 2)$  s  $n = 14$ .

Všimnite si, že technicky ide o geometrickú náhodnú premennú, pretože hľadáme len jeden úspech.

Vzhľadom na implementáciu funkcie dnbinom() nastavíme x=2 zlyhania pred n=1 úspech a p=0,2.

Takže máme

```
1 > dnbinom (2 ,1 ,0.2)
```
2 [1] 0.128

Na druhú otázku sme zvolili x=4 neúspechov pred n=3 úspechov.

```
1 > dnbinom (4 ,3 ,0.2)
2 [1] 0.049152
```
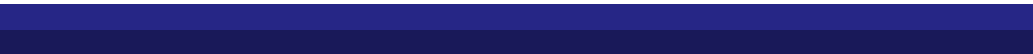

### Poissonovo rozdelenie

Štyri funkcie na prácu s Poissonovým rozdelením v R:

- **d** dpois(x, 1) vypočíta hodnotu pravdepodobnostnej funkcie  $\mathbb{P}(X = x)$  Poissonovho rozdelenia s parametrom *λ* implementovaným ako argument l.
- ppois $(x,1)$  vypočíta distribučnú funkciu náhodnej premennej, ktorá sa riadi Poissonovým rozdelením. Určuje pravdepodobnosť  $\mathbb{P}(X \leq x)$ , argument 1 je parameter rozdelenia. Uvedením ďalšieho argumentu lower.tail=FALSE dostaneme pravdepodobnosť  $\mathbb{P}(X > x)$ .
- rpois(k,l) sa používa na generovanie náhodných čísel z daného Poissonovho rozdelenia, k je počet potrebných náhodných čísel a 1 je parameter rozdelenia.
- qpois $(q,1)$  sa používa na generovanie kvantilov daného Poissonovho rozdelenia, q je vektor potrebných kvantilových hladín a 1 je parameter rozdelenia.

### Poissonovo rozdelenie – príklady

### **Príklad.**

Na určitej rieke sa povodne vyskytujú v priemere raz za 100 rokov. Vypočítajte pravdepodobnosť  $k = 0, 1, 2, 3, 4, 5$ , alebo 6 v 100-ročnom intervale.

### Poissonovo rozdelenie – riešenie

K rozliatiu dochádza raz za 100 rokov, môžeme ho teda považovať za zriedkavú udalosť a počet vyliatí sa riadi Poissonovým rozdelením.

Použijeme funkciu ppois() pre x , ktorá je vektorom celých čísel od 0 do 6, a parameter l rovný 1 rozliatiu za 100 rokov.

Máme

```
> x < - seq (0:6)2 > dpois(x, 1)3 [1] 3 ,678794 e -01 1 ,839397 e -01 6 ,131324 e -02 1 ,532831 e -02
4 + 3.065662e - 035 \quad 5 \quad 109437 \text{ e} - 04 \quad 7 \quad 299195 \text{ e} - 05
```
### Poissonovo rozdelenie – príklad 2

#### **Príklad.**

Predajca životného poistenia predá v priemere 3 životné poistky za týždeň. Vypočítajme pravdepodobnosť, že v danom týždni predá niekoľko poistiek.

Aleš Kozubík

#### Poissonovo rozdelenie – riešenie

"Niektoré poistky" znamená "1 alebo viac poistiek"

```
Musíme vypočítať pravdepodobnosť \mathbb{P}(X > 0) = 1 - \mathbb{P}(X \le 0).
```
Parameter rozdelenia je 1=3

Použijeme funkciu ppois() s voliteľným argumentom lower.tail nastaveným na FALSE

```
1 > ppois (0 ,3 , lower . tail = FALSE )
2 [1] 0.9502129
```
Alternatívne môžeme použiť dpois():

```
1 > 1 - dpois (0 ,3)
2 [1] 0.9502129
```
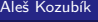

### Poissonovo rozdelenie – príklad 3

#### **Príklad.**

Spoločnosť vyrába 300 elektrických motorov denne. Pravdepodobnosť, že elektromotor je chybný, je 0,01. Simulujme počet chybných motorov vyrobených v jednotlivých dňoch počas jedného pracovného týždňa.

#### Poissonovo rozdelenie – riešenie

Priemerný počet chýb v dennej výrobe 300 motorov je  $\lambda = 0.01 \times 300 = 3$ .

Na generovanie denného počtu chýb použijeme funkciu rpois() s argumentmi k=5 pracovných dní a  $1=3$ .

Takže dostaneme

- 1 > **rpois** (5 ,3)
- $[1]$  3 3 4 2 2

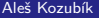

### Poissonovo rozdelenie – príklad 4

#### **Príklad.**

Uvažujme počítačový systém s Poissonovým prúdom príchodov úloh s priemerom 2 úlohy za minútu. Aké je maximum počtu úloh, ktoré by mali so spoľahlivosťou 90% prísť za jednu minútu.

#### Poissonovo rozdelenie – riešenie

Nájsť maximum príchodov s aspoň 90% mierou istoty znamená nájsť 90% kvantil.

Použijeme funkciu qpois() s argumentmi q=0,9 a l=2 priemerné príchody za minútu.

Takže dostaneme

- $1 >$  **qpois**  $(0, 9, 2)$
- 2 [1] 4

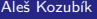

[R programming](#page-0-0)

## <span id="page-150-0"></span>Spojité rozdelenie

Uveďme niektoré z nich:

- **r** rovnomerné rozdelenie.
- exponenciálne rozdelenie,
- normálne rozdelenie.
- Studentovo rozdelenie  $t$ .
- Chi kvadrát rozdelenie,
- **Fisherovo F rozdelenie.**

V R je implementovaných mnoho iných.

## Spojité rozdelenie

Uveďme niektoré z nich:

- **rovnomerné rozdelenie.**
- exponenciálne rozdelenie,
- normálne rozdelenie.
- Studentovo rozdelenie  $t$ .
- **Chi kvadrát rozdelenie.**
- **Fisherovo F rozdelenie.**

V R je implementovaných mnoho iných.

Budeme sa zaoberať, tromi "modrými" rozdeleniami.

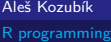

#### Rovnomerné rozdelenie

Štyri funkcie na prácu s rovnomerným rozdelením v R:

- $\blacksquare$  dunif(), ktorá definuje funkciu hustoty, jej argumenty sú vektor x a parametre min a max rozdelenia,
- punif(), ktorá definuje distribučnú funkciu, jeho argumenty sú vektor x a parametre min a max rozdelenia,
- qunif(), ktorá poskytuje kvantilovú funkciu, jej argumenty sú kvantily q a parametre min a max rozdelenia,
- runif(), ktorá generuje náhodné hodnoty premennej, jej argumenty sú veľkosť vzorky n a parametre min a max rozdelenia.

## Jednotné rozdelenie – príklad

#### **Príklad.**

Predpokladajme, že električky odchádzajú zo zastávky v pravidelných 5-minútových intervaloch. Vypočítame, aká je pravdepodobnosť, že cestujúci bude čakať

- a) viac ako 3 minúty, resp,
- b) nie viac ako 1,5 minúty,

ak príde na zastávku v náhodnom okamihu.

#### Jednotné rozdelenie – riešenie a)

Čas čakania je náhodná premenná, ktorá sa riadi rovnomerným rozdelením s parametrami  $a = 0$  a  $b = 5$ .

Preto pravdepodobnosť, že cestujúci bude čakať viac ako 3 minúty  $\mathbb{P}(X > 3) = 1 - F(3)$ .

Dostávame

- 1 > 1 **punif** (3 , **min** =0 , **max** =5)
- 2 [1] 0.4

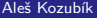

[R programming](#page-0-0)

#### Jednotné rozdelenie – riešenie b)

```
Otázka b) sa týka pravdepodobnosti \mathbb{P}(X \leq 1, 5) = F(1, 5).
```
Požadovaný výsledok dostaneme ako puinf(1,5,min=0,max=5), takže pravdepodobnosť je 0*,* 3.

```
1 > punif (1.5 , min =0 , max =5)
2 [1] 0.3
```
#### Rovnomerné rozdelenie – simulácia

Situáciu môžeme simulovať pomocou funkcie runif().

Zvyšovaním veľkosti vzorky môžeme tiež ilustrovať, ako zvyšovanie počtu náhodných experimentov vedie k lepšej aproximácii rozdelenia.

Ak chcete vidieť graf, spustite kód

```
1 \quad \text{par} (\text{mfrow} = c(3, 1))2 hist ( runif (10 , min =0 , max =5))
3 hist ( runif (100 , min =0 , max =5))
4 hist ( runif (1000 , min =0 , max =5))
```
### Exponenciálne rozdelenie

Štyri funkcie na prácu s exponenciálnym rozdelením v R:

- $\blacksquare$  dexp(), ktorá poskytuje funkciu hustoty, jej argumenty sú vektor x a parameter rate rozdelenia,
- pexp(), ktorá predstavuje distribučnú funkciu, jej argumenty sú vektor x a parameter rate rozdelenia,
- qexp(), ktorá určuje kvantilovú funkciu, jej argumenty sú kvantily q a parameter rate rozdelenia,
- rexp(), ktorá generuje náhodné hodnoty premennej, jej argumenty sú veľkosť vzorky n a parameter rate rozdelenia.

### Exponenciálne rozdelenie – príklad

#### **Príklad.**

Predpokladajme, že priemerný čas obsluhy pri pokladni v supermarkete je tri minúty. Nájdite pravdepodobnosť, že pokladník dokončí obsluhuu zákazníka za:

- a) menej ako dve minúty,
- b) viac ako päť minút.

#### Exponenciálne rozdelenie – riešenie

Priemerný čas obsluhy pri pokladni sa rovná prevrátenej hodnote rýchlosti obsluhy,

Rýchlosť obsluhy je teda  $\frac{1}{3}$  zákazníka za minútu. Takže odpoveďou na otázku a) je pravdepodobnosť  $\mathbb{P}(X < 2)$ 

- 1 > **pexp** (1**/**3 ,2)
- 2 [1] 0.4865829

Odpoveď na otázku b) je pravdepodobnosť  $\mathbb{P}(X > 5)$ 

```
1 > pexp (1/3 ,2)
```
2 [1] 0.4865829

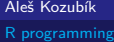

### Exponenciálne rozdelenie – príklad 2

#### **Príklad.**

Je známe, že poruchy určitého typu elektronického zariadenia sa riadia exponenciálnym rozdelením so stredným časom 30 mesiacov, kým sa zariadenie pokazí. Nájdime pravdepodobnosť, že.

- a) náhodne vybrané zariadenie sa pokazí počas prvého roka (12 mesiacov),
- b) náhodne vybrané zariadenie vydrží viac ako 6 rokov (72 mesiacov).

#### Exponenciálne rozdelenie – riešenie a)

Označíme X náhodnú premennú, ktorá predstavuje čas do poruchy zariadenia.

Potrebujeme odpovedať na otázku, aká je pravdepodobnosť  $\mathbb{P}(X < 12)$ , ak sa náhodná premenná X riadi exponenciálnym rozdelením s parametrom  $\lambda = 1/30$ .

Výsledok získame príkazom:

- 1 > **pexp** (1**/**30 ,12)
- 2 [1] 0.32968

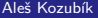

[R programming](#page-0-0)

#### Exponenciálne rozdelenie – riešenie b)

Aby sme mohli odpovedať na otázku b), musíme nájsť pravdepodobnosť  $\mathbb{P}(X > 70)$ 

Ak chceme získať odpoveď pomocou funkcie pexp(), musíme nastaviť argument lower.tail=FALSE

Dostaneme

- 1 > **pexp** (1**/**30 ,72 , **lower** . tail = FALSE )
- 2 [1] 0.09071795

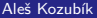

[R programming](#page-0-0)

#### Exponenciálne rozdelenie – kvantily

Na ilustráciu významu kvantilov zistíme dĺžku času, za ktorý bude 60 percent zariadení nefunkčných.

Použijeme funkciu qexp(), ako ukazuje nasledujúci príkaz:

```
1 > qexp (0.6 ,1 /30)
2 [1] 27.48872
```
Takže 60 percent zariadení sa pokazí približne do 27,5 mesiaca.

### Normálne rozdelenie

Štyri funkcie na prácu s normálnym rozdelením v R:

- **domatation** (), ktorá predstavuje funkciu hustoty, jej argumenty sú vektor x a parametre mean a sd rozdelenia,
- pnorm(), ktorá predstavuje distribučnú funkciu, jej argumenty sú vektor x a parametre mean a sd rozdelenia,
- qnorm(), ktorá predtavuje kvantilovú funkciu, jej argumenty sú kvantily q a parametre mean a sd rozdelenia,
- rnorm(), ktorá generuje náhodné hodnoty premennej, jej argumenty sú veľkosť vzorky n a parametre mean a sd rozdelenia.

## Normálne rozdelenie – príklad

#### **Príklad.**

Predpokladajme, že výsledky testov pri prijímacích skúškach na vysokú školu zodpovedajú normálnemu rozdeleniu. Priemerné skóre tohto testu je 70 bodov a štandardná odchýlka je 10 bodov. Aké je percento študentov

- a) , ktorí v skúške získali aspoň 85 bodov,
- b) , ktorí v skúške získali nanajvýš 60 bodov.

#### Normálne rozdelenie – riešenie a)

Použijeme funkciu pnorm() normálneho rozdelenia so strednou hodnotou 70 a štandardnou odchýlkou 10.

Zaujíma nás  $\mathbb{P}(X \ge 85)$ , teda horný koniec normálneho rozdelenia. Preto použijeme logický parameter lower.tail=FALSE.

#### Máme

```
1 > pnorm (85 , mean =70 , sd =10 , lower . tail = FALSE )
2 [1] 0.0668072
```
#### Normálne rozdelenie – riešenie b)

Aby sme mohli odpovedať na otázku b), musíme vypočítať pravdepodobnosť P (X *<* 60).

Opäť použijeme funkciu pnorm():

```
1 > pnorm (60, mean=70, sd=10)
2 [1] 0.1586553
```
## Normálne rozdelenie – príklad 2

#### **Príklad.**

Podľa údajov z <www.uvzsr.sk> bola priemerná výška 18 ročných chlapcov na Slovensku v roku 2011 179 cm so smerodajnou odchýlkou 6,68 cm. Ak predpokladáme, že výška je normálne rozdelená, určme pravdepodobnosť, že náhodne vybraný chlapec vo veku 18 rokov bude mať

- a) vyšší ako 200 cm,
- b) nižší ako 160 cm.

### Normálne rozdelenie – riešenie

Označme náhodnú premennú, ktorá opisuje výšku, ako X,

Na zodpovedanie otázky a) musíme vypočítať pravdepodobnosť  $\mathbb{P}(X \ge 200)$ .

```
V bode b) musíme nájsť \mathbb{P}((X) \times 160).
```
Pomocou funkcie pnorm() dostaneme

- 1 > **pnorm** (200 ,179 ,6.68 , **lower** . tail = FALSE )
- 2 [1] 0.000834096
- 3 > **pnorm** (160 ,179 ,6.68)
- 4 [1] 0.002225376

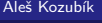

<span id="page-170-0"></span>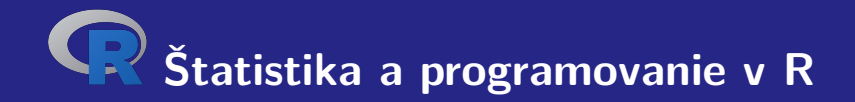

# **IV. Programovanie v R**

Aleš Kozubík

#### <span id="page-171-0"></span>Funkcie

Takmer všetky činnosti v R sa vykonávajú prostredníctvom funkcií.

Je v ňom implementovaní bohatá škála vstavaných funkcií

Ďalšie funkcie môže definovať používateľ

Vstavané funkcie môžeme rozdeliť na

- **matematické funkcie.**
- reťazcové funkcie.
- špecializované štatistické a pravdepodobnostné funkcie,
- iné užitočné funkcie.

### Matematické funkcie

Niektoré z nich sme už spomenuli v lekcii 1.

Tu uvedieme niektoré ďalšie podrobnosti

Logaritmická funkcia log() vypočíta ako predvolenú hodnotu prirodzený logaritmus.

Ak chceme získať logaritmus s ľubovoľným základom, musíme deklarovať argument base funkcie log().

```
1 > log(4)2 [1] 1.386294
3 > log(4, base=2)4 [1] 2
```
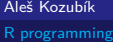

### Matematické funkcie

Trigonometrické funkcie pracujú s argumentom zadaným v radiánoch.

Pri použití stupňov musíme hodnotu transformovať ako *r* =  $\frac{\pi \cdot \alpha}{180}$ , kde *r* je nová miera v radiánoch a *α* je stará hodnota zadaná v stupňoch alebo môžeme použiť aj funkciu deg2rad() z balíka REdaS.

 > **library** ( REdaS ) > **sin** (90) [1] 0.8939967 > **sin**( deg2rad (90)) 5 [1] 1

```
1 > \tan(45)2 [1] 1.619775
3 > tan ( deg2rad (45))
4 [1] 1
```
### Matematické funkcie – komplexné čísla

Funkcie pre výpočty s komplexnými číslami

- Re(z) Reálna časť z.
- Im $(z)$  Imaginárna časť z.
- $Mod(z)$  Modul z.
- **Arg(z)** Argument z.
- Conj(z) komplexne združené číslo  $\overline{z}$ .

#### Aleš Kozubík

Funkcia nchar() určuje veľkosť jednotlivých prvkov vektora znakov

```
1 > z < -c ("yellow", "black", "white")
2 > nchar(z)3 [1] 6 5 5
4 > str <-" This ␣ is ␣ a ␣ long ␣ string "
5 > nchar(str)6 [1] 21
```
Argument keepNA je logický, uvádza, či sa má NA vrátiť tam, kde je NA obsiahnuté v x

```
1 > z < -c ("", NULL, "black", NA)
2 > nchar (z , keepNA = TRUE )
3 [1] 0 5 NA
4 > nchar (z , keepNA = FALSE )
5 [1] 0 5 2
```
Zoznam reťazcových funkcií

- nchar() Počet znakov v reťazci.
- substr() Výber alebo nahradenie podreťazcov.
- grep() Vyhľadanie vzoru v reťazci.
- strsplit() Vytvorí reťazec v danom bode rozdelenia.
- sub() Vyhľadá vzor v reťazci a nahradí ho.
- paste() Spojí reťazce pomocou zadaného oddeľovača.
- toupper() Prevedie reťazec na veľké písmená.
- tolower() Prevedie reťazec na malé písmená.

Na vyhľadanie zadaného vzoru v reťazci použijeme funkciu grep()

```
1 > str < -c('abcd', 'bdcd', 'abcdabcd')2 > pattern <- ' abc '
 3 > grep ( pattern , str )
 4 [1] 1 3
 5 > pattern <- ' Abc '
 6 > grep ( pattern , str )
 7 integer (0)
8 > grep ( pattern , str , ignore . case = TRUE )
9 [1] 1 3
10 > pattern <- 'a*'
11 > grep ( pattern , str )
12 [1] 1 2 3
13 > grep(pattern, str, fixed=TRUE)
14 integer (0)
```
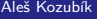

Na nahradenie nájdeného vzoru iným reťazcom použijeme funkciu sub().

```
1 > str <- "Bohemia<sub>u</sub>does<sub>u</sub>not<sub>u</sub>use<sub>u</sub>EURO<sub>u</sub>currency"
```

```
2 > str <- sub ( " Bohemia " ," Czechia " , str )
```

```
3 \rightarrow str
```

```
4 [1] "Czechia does not use EURO currency"
```
Existuje voliteľný argument ignore.case, logická hodnota.
Ďalšou funkciou na manipuláciu s textovým reťazcom je substr().

Má tri argumenty: textový reťazec x a start a stop na deklarovanie pozície prvého a posledného znaku, ktorý sa má vybrať alebo nahradiť.

```
1 > str<-"Bohemia<sub>u</sub>does<sub>u</sub>not<sub>u</sub>use<sub>u</sub>EURO<sub>u</sub>currency"
2 > substr ( str ,1 ,7)
3 [1] " Bohemia "
4 > substr ( str , 1 , 5) <-" Czech "
5 \rightarrow str6 [1] "Czechia_{\text{u}}does_{\text{u}}not_{\text{u}}use_{\text{u}}EURO_{\text{u}}currency"
```
Funkcia strsplit() rozdelí prvky znakového vektora x na pozíciách definovaných druhým argumentom split.

```
1 > strsplit(str."")
 2 [[1]]
 3 - \lceil 1 \rceil " C" \lceil "z " \lceil e " \lceil e " \lceil e " " \lceil e \rceil " \lceil e \rceil " \lceil e \rceil " \lceil e \rceil " \lceil e \rceil " \lceil e \rceil " \lceil e \rceil " \lceil e \rceil " \lceil e \rceil " \lceil e \rceil " \lceil e \rceil " \lceil e \rceil " \lceil e \rceil " 4 [20] " e " " ␣ " " E " " U " " R " " O " " ␣ " " c " " u " " r " " r " " e " " n " " c " " y "
 5 > strsplit(str, "\binom{1}{1}")
 6 [[1]]
 7 [1] " Czechia " " does " " not " " use " " EURO " " currency "
 8 > strsplit ( str , " e " )
 9 [[1]]
10 [1] "Cz" "chi_{\text{old}}" "\text{s}<sub>11</sub>not<sub>11</sub>us" "\text{r}EURO<sub>11</sub>curr" "\text{ncy}"
```
Funkcia strsplit() rozdelí prvky znakového vektora x na pozíciách definovaných druhým argumentom split.

Už sme spomenuli funkciu paste() na spojenie reťazcov.

Argumentmi sú reťazce, ktoré sa majú spojiť, a sep, ktorý definuje ich oddeľovač

```
1 > paste ( " x " ,1:4 , sep = " " )
2 [1] " x1 " " x2 " " x3 " " x4 "
3 > paste ("Today<sub>11</sub> is", date (), sep="<sub>11</sub>")
4 [1] "Today<sub>u</sub>is<sub>u</sub>Tue<sub>u</sub>Apr<sub>u</sub>27<sub>u</sub>10:39:55<sub>u</sub>2021"
5 > paste (c( " a " ," b " ) ,1:4 , sep = "/" )
6 [1] " a/1 " " b/2 " " a/3 " " b/4 "
```
Dve súvisiace funkcie toupper() a tolower() transformujú daný reťazec na veľké a malé písmená

- $1 >$  toupper (str)
- 2 [1] " CZECHIA ␣ DOES ␣ NOT ␣ USE ␣ EURO ␣ CURRENCY "
- $3 >$  tolower (str)
- 4 [1] " czechia does not use euro currency"

# Elementárne štatistické funkcie

- mean() Priemer vzorky.
- median() Medián vzorky.
- sd() Štandardná odchýlka.
- var() Výberový rozptyl.
- mad() Absolútna odchýlka mediánu.
- quantile() Výberové kvantily, implicitne kvartily.
- range() Rozsah hodnôt.
- sum() Súčet prvkov vektora.
- min() Minimum.
- max() Maximum.

#### Elementárne štatistické funkcie – mean() voliteľné argumenty

trim, ktorý udáva percento najvyšších a najnižších hodnôt, ktoré sa vynechajú z výpočtu, a tak vracia orezaný priemer.

Druhý nepovinný argument na.rm je logická hodnota, ktorá udáva, či sa majú hodnoty NA pred pokračovaním výpočtu odstrániť.

```
> x < -c(1.3.5.10.12)2 > mean(x)3 [1] 6.2
4 > mean (x , trim =0.2)
5 [1] 6
                                        1 > x < -c(1.5.2.12.NA.3.6)2 > mean(x)3 [1] NA
                                        4 > mean (x ,na.rm= TRUE )
                                        5 [1] 4.833333
                                        6 > mean (x ,na.rm= TRUE , trim =0.17)
                                        7 [1] 4
```
# Elementárne štatistické funkcie – quantiles()

Predvoleným výsledkom sú kvartily

Ak chceme určiť úrovne pravdepodobnosti pre kvantily, musíme nastaviť nepovinný argument prob v tvare číselného vektora.

```
1 > delay <-c(0 ,9 ,0 ,42 ,14 ,0 ,11)
2 > quantile ( delay )
3 0% 25% 50% 75% 100%
4 0.0 0.0 9.0 12.5 42.0
5 > quantile (delay , prob =c(0 ,0 ,33 ,0 ,67 ,1))
6 0% 33% 67% 100%
   7 0.00 0.00 11.06 42.00
```
#### Elementárne štatistické funkcie – mad()

Absolútna mediánová odchýlka je robustná miera variability jednorozmernej vzorky kvantitatívnych údajov.

Pre vzorku  $X_1, \ldots, X_n$  je definovaná vzorcom:

 $\text{MAD}(X) = \text{median}\{|X_i - \overline{X}|\}$ 

1 > **mad**( **delay** )

2 [1] 13.3434

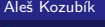

[R programming](#page-0-0)

# Užitočné funkcie – seq()

Funkcia seq() generuje postupnosť čísel začínajúcu hodnotou from a končí hodnotou to. Posledný argument by definuje krok postupnosti.

```
1 > \text{seq}(10)2 [1] 1 2 3 4 5 6 7 8 9 10
3 > seq (5 ,15)
4 [1] 5 6 7 8 9 10 11 12 13 14 15
5 > seq (5 ,15 ,2)
6 [1] 5 7 9 11 13 15
```
### Užitočné funkcie – rep()

Funkcia rep() má dva argumenty, vektor x, ktorý sa má opakovať, a počet n cyklov opakovania

```
1 > \texttt{rep}(1,10)2 [1] 1 1 1 1 1 1 1 1 1 1
3 > \text{rep}(c(1,3), 4)4 [1] 1 3 1 3 1 3 1 3
5 > rep( " hello " ,3)
6 [1] " hello " " hello " " hello "
```
#### Užitočné funkcie – sort() a order()

Funkcie sort() a order() sú spojené s usporiadaním prvkov vektorax

sort() poskytuje vzostupne zoradené hodnoty, zatiaľ čo order() poskytuje indexy zoradených zložiek v pôvodnom vektore.

```
1 > x < -c(5, 2, 10, 3, 7, 8)2 > sort(x)3 [1] 2 3 5 7 8 10
4 > order(x)5 [1] 2 4 1 5 6 3
```
# Užitočné funkcie – rev()

Dáva vektor x v opačnom poradí

 $1 > \text{rev}(x)$  [1] 8 7 3 10 2 5 > **rev**( **sort** ( x )) [1] 10 8 7 5 3 2

# <span id="page-192-0"></span>Podmienené príkazy – príkaz if

if() príkaz vykonáva operácie na základe jednoduchej podmienky

if (podmienka) {príkaz, ktorý sa vykoná, ak podmienka platí} Viac ako jeden príkaz musí byť v zátvorkách

```
1 \times x < -52 > if(x)/2{ print("Odd_{\sqcup}number")}
3 [1] "Odd_{\square}number"
4 > x < -65 > if(x)/2{ print("Odd_{\sqcup}number")}
6 >
```
#### Podmienené príkazy – príkaz if ... else

Toto rozšírenie príkazu if má všeobecnú syntax v tvare:

```
if (test_výraz) {
   príkaz1
   } else {
   príkaz2
   }
1 \times x < -52 > if( x%% 2){ print ( " Odd ␣ number " )} else { print ( " Even ␣ number " )}
3 [1] " Odd number"
4 \times x < -105 > if( x%% 2){ print ( " Odd ␣ number " )} else { print ( " Even ␣ number " )}
6 [1] "Even\text{number}"
```
#### Podmienené výroky – príkaz if ... else

Úroveň kontroly môžeme ďalej prispôsobiť pomocou vnorenia príkazu else if. Pomocou else if môžeme pridať toľko podmienok, koľko chceme. Syntax je:

```
if (condition1) {
    príkaz1
    } else if (podmienka2) {
    statement2
    } else if (condition3) {
    statement3
    } else {
    statement4
```

```
}
```
# Podmienkové príkazy –príklad príkazu if ... else

#### **Príklad.**

DPH má rôznu sadzbu podľa zakúpeného výrobku. Predstavme si, že máme tri rôzne druhy výrobkov s rôznou sadzbou DPH (v skutočnosti platnou na Slovensku):

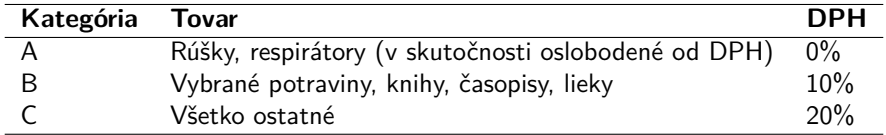

Napíšeme príkaz, ktorý použije správnu sadzbu DPH na výrobok, ktorý si zákazník zakúpil.

#### Podmienené príkazy – if ... else riešenie

```
1 > category <- " B "
2 > price <-50
3 > if (category == "A")4 cat( " A ␣ vat ␣ rate ␣ of ␣ 0% ␣ is ␣ applied . " ," The ␣ total ␣ price ␣ is " , price * 1.00)
5 } else if ( category == " B " ){
6 cat( " A ␣ vat ␣ rate ␣ of ␣ 10% ␣ is ␣ applied . " ," The ␣ total ␣ price ␣ is " , price * 1.10)
7 } else {
8 cat( " A ␣ vat ␣ rate ␣ of ␣ 20% ␣ is ␣ applied . " ," The ␣ total ␣ price ␣ is " , price * 1.20)
9 }
10 A vat rate of 10% is applied . The total price is 55
```
#### Podmienené príkazy – príkaz ifelse

Príkazy if a if ... else by sa nemali používať, ak je v podmienke vyhodnocovaný vektor.

Príkaz if vyhodnocuje podmienku len pre prvý prvok vektora.

```
1 > x < -c(5.4.3.2.1)
```
2 > **if**(x >3){ x**\***2}

možno očakávať, že výsledok bude 10,8,3,2,1. Skutočný výsledok je však takýto:

```
1 [1] 10 8 6 4 2
2 Warning message :
3 In if ( x > 3) { :
4 the condition has length > 1 and only the first element
5 will be used
```
# Podmienené príkazy – príkaz ifelse

Na získanie očakávaného výsledku musíme použiť príkaz ifelse so všeobecnou syntaxou:

ifelse(podmienka, výraz1, výraz2)

```
1 > ifelse (x >3 ,2*x , x )
```

```
2 [1] 10 8 3 2 1
```
# Podmienené príkazy – switch

switch() testuje výraz voči prvkom zoznamu. Každá hodnota v zozname sa nazýva case

```
Syntax funkcie switch():
```

```
switch (expression, list)
```

```
1 \times x < -102 > switch(x)/2+1, "even", "odd")3 [1] " even "
4 > x <-9
5 > switch ( x%% 2+1 , " even " , " odd " )
6 [1] " odd "
```
#### Podmienené príkazy – switch

Ak je výraz reťazec znakov, switch() vráti hodnotu na základe názvu prvku.

```
1 \times x \leftarrow "a"2 > switch (x, "a" = "apple", "b" = "banana", "c" = "cherry")3 [1] " apple "
4 > x <- " c "
5 > switch(x, "a" = "apple", "b" = "banana", "c" = "cherry")6 [1] " cherry "
```
### Podmienené príkazy – switch

V prípade viacnásobnej zhody sa vráti hodnota prvého zodpovedajúceho prvku

Môžeme definovať predvolenú hodnotu, ktorá sa vráti, ak sa nevyskytuje žiadna zhoda

```
1 \times x \leftarrow "a"2 > switch (x, "a" = "apple", "a" = "apricot", "a" = "avocado")3 [1] " apple "
4 > x <- " x "
5 > switch (x, "a"="apple", "b"="banana", "c"="cherry", "some<sub>11</sub>fruit")
6 [1] "somefruit"
```
for cyklus nám umožňuje pevný počet opakovaní príkazu alebo bloku príkazov

```
Všeobecná syntax cyklu for je takáto:
```

```
for (val in sequence)
{
príkaz
}
```
kde sequence je vektor a val nadobúda počas cyklu každú z jej hodnôt.

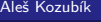

```
1 > x <-c(2 ,5 ,10 ,8 ,6 ,3 ,12)
2 > \limit \leftarrow mean(x)3 > count <-0
4 > for(i v x){
5 if (i > limit ) count <- count +1
6 }
7 > count
8 [1] 3
```
Cyklus môžeme zastaviť skôr, ako prebehne cez všetky položky, použitím príkazu break

```
1 > x < -c(2, 4, 6, 5, 8, 10, 11, 12, 14, 20)2 > for (i \text{ in } x)3 if( i%% 2==1) { break }
4 print ( i/2)
5 }
6 [1] 1
7 [1] 2
8 [1] 3
```
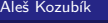

Pomocou príkazu next môžeme preskočiť iteráciu bez ukončenia cyklu.

```
1 > x < -c(2, 4, 5, 8, 11, 20)2 > for (i in x)3 + if( i%% 2==1) { next }
4 + print ( i/2)
5 + }
6 [1] 1
7 [1] 2
8 [1] 4
9 [1] 10
```
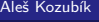

# Cyklus – while

Vhodné, keď chceme opakovať príkaz alebo blok príkazov, kým nie je splnená určitá podmienka

```
while (podmienka){
príkazy
}
```
# Cyklus – while

Použitie slučky while pri simulácii hodu kockou, až do prvého padnutia šiestich bodov

```
1 \times \text{null} < 02 > while ( roll ! =6){
 3 roll <- sample (1:6 ,1)
 4 print (roll)<br>5 }
       \mathcal{F}6 [1] 1
 7 [1] 4
 8 [1] 3
 9 [1] 4
10 [1] 6
```
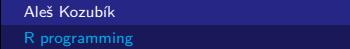

# Cyklus– repeat

Podobný ako while cyklus, ale blok príkazov sa vykoná aspoň raz bez ohľadu na výsledok podmienky

```
repeat{
príkaz
}
```
V cykle repeat nie je žiadna kontrola podmienky na ukončenie cyklu. Podmienku musíme sami explicitne vložiť do tela cyklu a na ukončenie cyklu použiť príkaz break

# Cyklus – repeat

Použitie cyklu while pri simulácii hodu kockou, až do prvého hodu šiestich bodov

```
1 > repeat {
 2 roll <-sample (1:6,1)<br>3 print (roll)
      print(roll)
 4 if( roll ==6){ break }
       \mathcal{F}6 [1] 5
 7 [1] 2
 8 [1] 1
 9 [1] 5
10 [1] 6
```
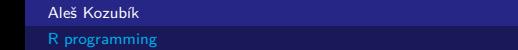

```
Všeobecná štruktúra funkcie je
```

```
myfunction_name <- function(arg1, arg2, ... ){
príkazy
return(objekt)
}
```
Jednotlivé zložky funkcie sú:

- **Názov funkcie**, čo je skutočný názov funkcie. Je uložený v prostredí R ako objekt s týmto názvom.
- **Argumenty**, ktoré sú zástupné znaky. Pri volaní funkcie odovzdávame hodnoty argumentov. Argumenty sú nepovinné, to znamená, že funkcia nemusí obsahovať žiadne argumenty. Aj argumenty môžu mať predvolené hodnoty.
- **Telo funkcie**, ktoré obsahuje súbor príkazov, ktoré definujú, čo funkcia robí. Telo funkcie sa nachádza vo vnútri zložených zátvoriek {}.
- **Návratová hodnota**, ktorá je posledným výrazom v tele funkcie, ktorý sa má vyhodnotiť.

Definujme funkciu cubes(), ktorá vypíše tretie mocniny čísel v postupnosti

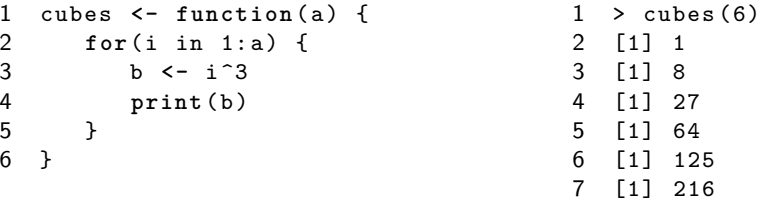

Funkciu môžeme definovať aj bez argumentov. Za takýchto okolností vytvorí postupnosť tretích mocnín konštantnej dĺžky.

```
1 cubes <- function () {
2 for (i in 1:5) {
3 b <- i<sup>-3</sup><br>4 print(b)
            print<sup>(b)</sup>
\begin{matrix}5\\6\end{matrix} }
   \mathcal{F}1 > cubes ()
                                                        2 [1] 1
                                                        3 [1] 8
                                                        4 [1] 27
                                                        5 [1] 64
                                                        6 [1] 125
```
Argumenty volania funkcie môžu byť zadané v rovnakom poradí, ako sú definované vo funkcii

```
1 cubes <- function (start ,end ) {
2 for (i in start:end) {
3 b <- i ^3
4 print (b) 5 }
     \mathbf{r}6 }
```
 $1 > \text{cubes} (12, 10)$ 2 [1] 1728 3 [1] 1331 4 [1] 1000

Alternatívne môžeme funkciu zavolať podľa názvov argumentov

- 1 > cubes (**end** =12 , **start** =10)
- 2 [1] 1000
- 3 [1] 1331
- 4 [1] 1728

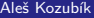
Môžeme predefinovať funkciu cubes() s predvolenými argumentmi

```
1 cubes <- function ( start =1 , end =10) {
2 for (i in start:end) {
3 b <- i ^3
4 print (b) 5 }
      \mathbf{r}6 }
                                                   1 > cubes (end=4)
                                                   2 [1] 1
                                                   3 [1] 8
                                                   4 [1] 27
                                                   5 [1] 64
```
Čo sa stane, ak chceme do nejakej premennej vložiť hodnotu cubes(2,2)?

- $1 > z$  < cubes  $(2, 2)$
- 2 [1] 8
- $3 \rightarrow z$
- 4 NULL

Premenná z neobsahuje žiadnu hodnotu

Funkciu musíme definovať s použitím návratovej hodnoty return()

```
1 cubes <- function ( start =1 , end =10) {
2 for( i in start :end) {
3 b <- i ^3
4 return (b)<br>5 }
\begin{matrix}5&3\\6&1\end{matrix}\mathcal{F}7 > z < - cubes (2, 2)8 > z9 [1] 8
```
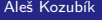

Funkcia cubes() v skutočnosti vracia len jednu hodnotu

Ak chceme rozšíriť výsledok na celý rozsah, musíme definovať výstupnú premennú ako vektor

```
1 cubes <- function ( start =1 , end =10) {
2 b <- vektor () # inicializacia vektora
3 for( i in start :end) {
4 b [i - start +1] <-i ^3 # uprava indexu
5 }
6 return (b)<br>7 }
  7 }
```
Teraz získame kompletnú postupnosť tretích mocnín v predloženom rozsahu:

- $1 > z$  < cubes  $(4, 8)$  $2 > z$ <br>3  $11$
- 3 [1] 64 125 216 343 512

V programovaní v jazyku R funkcie nevracajú viacero hodnôt.

Môžeme však vytvoriť zoznam, ktorý obsahuje viacero objektov, ktoré má funkcia vrátiť.

```
1 powers <- function ( start =1 , end =10) {
 2 b < - vector ()<br>3 c < - vector ()
                  3 c <- vector ()
 4 for(i in start:end) {<br>5 b[i-start+1] <-i^2
                  5 b [i - start +1] <-i ^2
 6 c[i - start +1] <-i ^3
 \begin{array}{ccc} 7 & & \frac{1}{2} \\ 8 & & \circ \end{array}8 out <- list (b ,c)
 9 return (out)
10 }
```
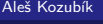

Teraz ju môžeme použiť na získanie výstupu ako zoznamu

```
1 > powers (1,5)2 [[1]]
3 [1] 1 4 9 16 25
4
5 [[2]]
6 [1] 1 8 27 64 125
```
#### <span id="page-223-0"></span>Spustenie skriptov v R

Skript R je jednoducho textový súbor obsahujúci (takmer) rovnaké príkazy, aké by ste zadali

Môžeme ho vytvoriť v akomkoľvek jednoduchom textovom editore a uložiť s príponou .R

Na spustenie skriptu v Linuxe existujú v podstate dva príkazy

Rscript filename.R

ktorý je uprednostňovaný. Starší príkaz je

R CMD BATCH filename.R

<span id="page-224-0"></span>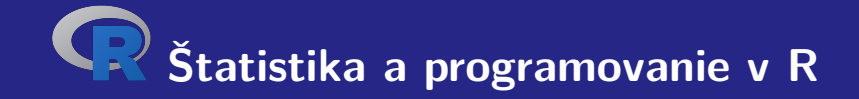

# **V. Základy grafiky R**

# <span id="page-225-0"></span>Bodové grafy

Vytvoríme ho jednoducho pomocou funkcie plot().

Pri najjednoduchšom použití má funkcia dva argumenty x a y

Tieto premenné sú vektory, ktoré obsahujú hodnoty, ktoré chceme vykresliť.

Dĺžka vektorov musí byť rovnaká.

# Bodové grafy

#### **Príklad.**

Predpokladajme, že miestna zmrzlináreň sleduje, koľko zmrzliny predá v závislosti od poludňajšej teploty v daný deň. Tu sú ich údaje za posledných 10 dní:

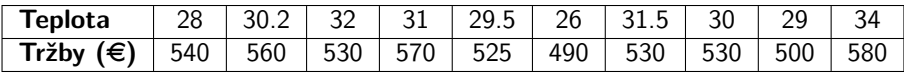

#### Bodové grafy

Najprv definujeme dva číselné vektory:

x, ktorý obsahuje teploty

y, ktorý bude predstavovať denný objem predaja

Potom nakreslíme bodový graf

```
1 > x <-c (28 ,30.2 ,32 ,31 ,29.5 ,26 ,31.5 ,30 ,29 ,34)
2 > y <-c (540 ,560 ,530 ,570 ,525 ,490 ,530 ,530 ,500 ,580)
```

```
3 > plot(x, y)
```
#### Ako uložiť obrázok

Môžeme použiť príkaz dev.copy(), aby sme uložili obsah grafického okna do súboru bez nutnosti opätovného zadávania príkazov.

Ak chceme vytvoriť súbor newplot.png z nášho grafu, zadáme:

```
1 > dev. copy ( png , ' newplot . png ')
```

```
2 > dev. off ()
```
### Ako uložiť obrázok

Alternatívne môžeme presmerovať výstup z obrazovky do súboru.

Môžeme použiť funkcie

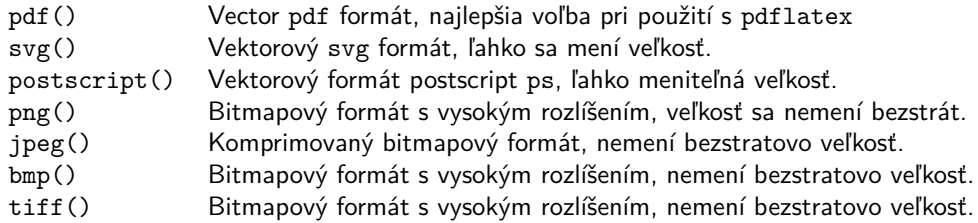

### Možnosti uloženia grafov

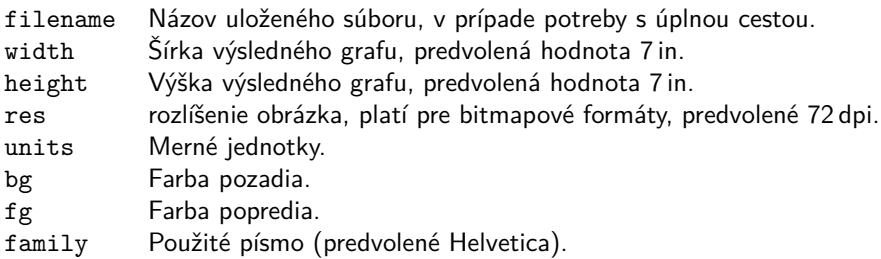

#### Modifikácia grafu – značky bodov

Značka bodov je daná hodnotou argumentu pch funkcie plot()

Možné hodnoty

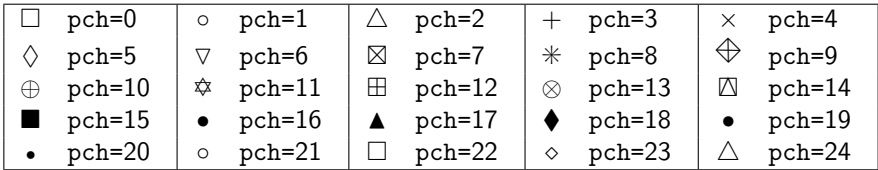

### Modifikácia grafu – bodové znaky

Skúsme upraviť náš graf

- $1 > plot(x, y, pch=17)$
- 2 > **plot** (x ,y , pch =1)

### Modifikácia grafu – bodové znaky

Skúsme upraviť náš graf

- $1 > plot(x, y, pch=17)$
- $2 > plot(x, y, pch=1)$

Čo upraviť ďalej?

### Modifikácia grafu – bodové znaky

Skúsme upraviť náš graf

- $1 > plot(x, y, pch=17)$
- $2 > plot(x, y, pch=1)$

Čo upraviť ďalej? Typ čiary spájajúcej body

Typ spojnice sa nastavuje pomocou argumentu type funkcie plot()

Možné hodnoty

- p Bodový graf, predvolená hodnota.
- l Spojitá čiara.
- b Spojitá čiara s bodmi.
- c Časti spojitých čiar s vynechanými bodmi.
- o Časti súvislých čiar s prekreslenými bodmi.
- h Graf podobný histogramu.
- s Schodovitý graf.

# Modifikácia grafu – typ čiary

Skúsme upraviť náš graf

- $1 > plot(x, y, type="1")$
- 2 > **dev**. **off** ()
- $3 > plot(x, y, type="s")$
- 4 > **dev**. **off** ()
- $5 > plot(x, y, pch = 17, type = "b")$
- $6 > \text{dev.off}()$

# Modifikácia grafu – typ čiary

Skúsme upraviť náš graf

```
1 > plot(x, y, type="1")
```

```
2 > dev. off ()
```

```
3 > plot(x, y, type="s")
```

```
4 > dev. off ()
```

```
5 > plot(x, y, pch = 17, type = "b")
```

```
6 > \text{dev.off}()
```
Čo upraviť ďalej?

# Modifikácia grafu – typ čiary

Skúsme upraviť náš graf

```
1 > plot(x, y, type="1")
```

```
2 > dev. off ()
```

```
3 > plot(x, y, type="s")
```

```
4 > dev. off ()
```

```
5 > plot(x, y, pch = 17, type = "b")
```

```
6 > \text{dev.off}()
```
Čo upraviť ďalej? Štýl spojnice

Štýl čiary sa nastavuje pomocou argumentu lty funkcie plot()

Možné hodnoty

- 1 Plná čiara (predvolené). 2 Čiarkovaná čiara.
- 
- 
- 
- 3 Bodkovaná čiara. 4 Bodko-čiarkovaná čiara.
- 5 Dlhé čiarky. 6 Dlhá a krátka dvojitá prerušovaná čiara.

Šírka čiary sa nastavuje pomocou argumentu lwd funkcie plot()

#### Aleš Kozubík

[R programming](#page-0-0)

Skúsme upraviť náš graf

```
1 > plot(x, y, type="1", lty=5)
```
- 2 > **dev**. **off** ()
- $3 > plot(x, y, type="1", lty=1, lwd=2)$
- 4 > **dev**. **off** ()

Skúsme upraviť náš graf

```
1 > plot(x, y, type="1", lty=5)2 > dev. off ()
3 > plot(x, y, type="1", lty=1, lwd=2)
```

```
4 > dev. off ()
```
Čo upraviť ďalej?

Skúsme upraviť náš graf

```
1 > plot(x, y, type="1", lty=5)2 > dev. off ()
```

```
3 > plot(x, y, type="1", lty=1, lwd=2)
```

```
4 > dev. off ()
```
Čo upraviť ďalej? Farba

Skôr ako začneme, problém:

 $1 > plot(x, y, pch = 17, type = "1")$ 

Skôr ako začneme, problém:

 $1 > plot(x, y, pch = 17, type = "1")$ 

Dáva

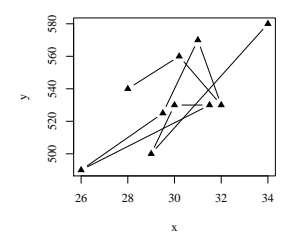

Skôr ako začneme, problém:

 $1 > plot(x, y, pch = 17, type = "1")$ 

Ale my chceme

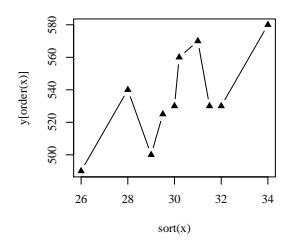

Skôr ako začneme, problém:

 $1 > plot(x, y, pch = 17, type = "1")$ 

Ale my chceme

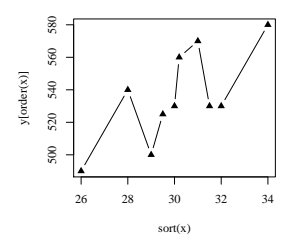

Ako to zariadiť?

základy grafiky R [Bodové grafy](#page-225-0) Bodové grafy Bodové grafy Bodové grafy Bodové grafy Bodové grafy Bodové grafy B

#### Modifikácia grafu – štýl čiar

Odpoveď

#### Použite funkcie sort() a order()

```
1 > plot ( sort ( x ) , y [ order ( x )] , pch =17 , type = " b " )
2 > dev. off ()
```
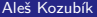

Nastavenie farieb môžeme vykonať pomocou

- mena farby, napríklad col=red
- číslom farby, napríklad co1=636
- podľa hexadecimálneho kódu (v režime RGB), napríklad col="#FFCC00"

Zoznam dostupných farieb získame ako odpoveď funkcie colors().

#### Vyskúšajme

- 1 > **plot** ( **sort** ( x ) , y [ **order** ( x )] , pch =17 , type = " b " ,**col** = " red " )
- 2 > **dev**. **off** ()
- 3 > **plot** ( **sort** ( x ) , y [ **order** ( x )] , pch =17 , type = " b " ,**col** =636)
- 4 > **dev**. **off** ()
- 5 > **plot** ( **sort** ( x ) , y [ **order** ( x )] , pch =17 , type = " b " ,**col** = " # FFCC00 " )
- $6 > \text{dev.off}()$

Ďalšie možnosti vyfarbenia sú

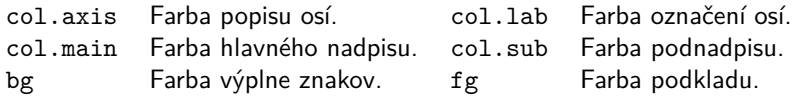

#### Vyskúšajme

```
1 >plot ( sort ( x ) , y [ order ( x )] , lty =1 , type = " b " ,col= " aquamarine " , lwd =2 ,
2 col. axis = " violet " ,col . main = " green " , main = " Main ␣ title " , fg = " red " ,
3 col. lab = " coral3 " , pch =17)
4 > dev. off ()
5 >par( bg = " beige " )
6 >plot (sort(x), y[order(x)], lty =1, type ="b", col=30, lwd =2,
7 col. axis = " darkmagenta " , col . main = " blue3 " ,col.sub = " blue2 " ,
8 main = " Main ␣ title " , sub= " Subtitle " , fg = " red " ,col. lab = " coral4 " , pch =17)
9 > dev. off ()
```
## Modifikácia grafu – farbenie

Farby ako vektory

Hodnotu argumentu col môžeme nastaviť ako vektor.

Farby z vektora sa pravidelne menia

Môžeme tiež použiť funkciu rainbow() s preddefinovanou postupnosťou farieb.

### Modifikácia grafu – farbenie

#### Vyskúšajme

```
1 > plot ( sort ( x ) , y [ order ( x )] , pch =17 , type = " b " ,
2 col=c( " red " , " blue " )
3 > dev. off ()
4 >plot ( sort ( x ) , y [ order ( x )] , pch =17 , type = " b " ,col = rainbow (5))
5 > dev. off ()
```
### Modifikácia grafu – názvy a titulky

Základné kresliace funkcie v R obsahujú argument s názvom main, ktorý umožňuje pridať do grafu nadpis.

Pomocou argumentu sub je možné pridať aj podnadpis, ktorý bude umiestnený pod grafom.

Alternatívnym spôsobom, ako pridať nadpis a podnadpis do grafu, je použitie funkcie title().

### Modifikácia grafu – názvy a titulky

#### Vyskúšajme

```
1 > plot ( sort ( x ) , y [ order ( x )] , pch =17 , type = " b " ,col = rainbow (4))
2 > title ( main = " Icecream ␣ sales " ,col. main = " red " )
3 > title (sub= " Temperature " ,col.sub= " blue " , adj =1 , line =2)
4 > dev. off ()
```
### Modifikácia grafu – pridanie textu do grafu

Do vykresleného grafu môžeme pridať akékoľvek texty pomocou funkcií text() a mtext().

Funkcia text() umiestni daný text na ľubovoľné miesto v kresliacej oblasti , funkcia mtext() umiestni text na okraje.

Funkcia text() má dva ďalšie argumenty:

- **I** location definuje súradnice x a y, kde bude text umiestnený. Súradnice musia byť uvedené ako prvé dva argumenty funkcie.
- **pos definuje pozíciu podľa aktuálneho miesta,**  $1=$ **dole,**  $2=$ **vľavo,**  $3=$ **hore a 4** $=$ **vpravo.** Definovanie pozície ako locator(1) umožňuje umiestnenie textu pomocou myši.

### Modifikácia grafu – pridanie textu do grafu

#### Vyskúšajme

- $1 > plot(sort(x), v[order(x)], pch=17, type="b", col=30)$
- 2 > **title** ( main = " Icecream ␣ sales " ,**col**. main = " red " )
- 3 > **title** (**sub**= " Temperature " ,**col**.**sub**= " blue " , adj =1 , line =2)
- 4 > **text** (**c**(28 ,32) ,**c** (560 ,500) , **c**( " Text1 " ," Text2 " ) , **pos** =1 , **col**= " red " )
- 5 > **dev**. **off** ()

### Modifikácia grafu – pridanie textu do grafu

Funkcia mtext() má ďalšie dva argumenty:

- side definuje stranu plochy grafu, kam umiestnime textový štítok,  $1=$ dole,  $2=$ vľavo, 3=hore a 4=vpravo.
- line definuje číslo riadku, kde bude umiestnený štítok. Riadky sú číslované od 0.

Vyskúšajme

```
1
2 > plot ( sort ( x ) , y [ order ( x )] , pch =17 , type = " b " ,
3 + col=30, xlab="", ylab="")
4 > mtext ( " Temperature " , side =1 , line =2 , adj =1)
5 > mtext ( " Sales " , side =2 , line =2)
```
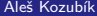

[R programming](#page-0-0)

### Modifikácia grafu – prispôsobenie osí

Ak chceme odstrániť rámček grafu, nastavíme vo vnútri kresliacej funkcie možnosť axes=FALSE.

Nové osi pridáme pomocou funkcie axes().

Argument funkcie axis() definuje stranu grafu, na ktorú bude pridaná os.

Ako zvyčajne, čísla definujú strany 1=spodná, 2=ľavá, 3=horná a 4=pravá.

Vyskúšajme

```
1 > plot ( sort ( x ) , y [ order ( x )] , pch =17 , type = " b " ,col =30 , axes = FALSE )
```
- 2 > **axis** (1)
- 3 > **axis** (2)

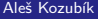

### Modifikácia grafu – prispôsobenie osí

Ďalším prispôsobením je zmena farieb osí. Môžeme to urobiť nastavením voliteľných argumentov funkcie axis():

- col definuje farbu čiary osí,
- col.ticks definuje farbu deliacich bodov.
- col.axis definuje farbu značiek.

Vyskúšajme

- 1 > **plot** ( **sort** ( x ) , y [ **order** ( x )] , pch =17 , type = " b " ,**col** =30 , axes = FALSE )
- 2 > **axis** (1 , **col**= " blue " ,**col** . ticks = " red " ,**col** . **axis** =555)
- 3 > **axis** (2 , **col**= " deepskyblue2 " ,**col** . ticks =444 , **col** . **axis** = " red " )

#### Aleš Kozubík

## Ďalšie prispôsobenie osí

Môžeme tiež:

- nastaviť počet značiek so zadanými hodnotami začiatku a konca,
- upraviť dĺžku a orientáciu značiek,
- otáčať popisy značiek,
- prispôsobiť popisy značiek,
- odstrániť značky,
- pridať menšie značky pomocou Hmisc.

### Ďalšie prispôsobenie osí – deliace intervaly

Argumenty xaxp a yaxp umožňujú prispôsobiť pozície deliacich značiek na osi x a y.

Ich hodnoty nastavujeme ako vektory c(start,end,regions), start a end definujú počiatočnú a koncovú hodnotu na každej osi a hodnota regions definuje počet intervalov na rozdelenie osi.

```
1 > plot ( sort ( x ) , y [ order ( x )] , pch =17 , type = " b " ,col =30 , axes = FALSE )
2 > axis (1 , col= " blue " ,col . ticks = " red " ,col . axis =555 , xaxp =c (26 ,34 ,8))
3 > axis (2 , col= " blue " ,col . ticks = " red " ,col . axis =555 , yaxp =c (490 ,580 ,9))
```
## Ďalšie prispôsobenie osí – dĺžka a orientácia značiek

Argument tck umožňuje upraviť dĺžku a orientáciu deliacich značiek.

Jeho kladná hodnota nastavuje značky do vnútai kresliacej oblasti, kým záporné hodnoty definujú značky von z kresliacej oblasti. Čím väčšia je absolútna hodnota, tým dlhšie sú značky. predvolená hodnota je tck=-0,05.

Otáčanie je povolené pomocou argumentulas, ktorý môže nadobúdať jednu zo štyroch hodnôt:

- las=0 štítky sú rovnobežné s osou (predvolené),
- **las**=1 všetky štítky sú vodorovné,
- **las**=2 štítky sú kolmé na os,
- las=3 všetky štítky sú vertikálne.

### Ďalšie prispôsobenie osí - dĺžka a orientácia značiek

Vyskúšajte

- 1 > **plot** ( **sort** ( x ) , y [ **order** ( x )] , pch =17 , type = " b " ,**col** =30 , axes = FALSE )
- 2 > **axis** (1 , **col**= " blue " , xaxp =**c**(26 ,34 ,8) , tck =0.02 , las =3)
- 3 > **axis** (2 , **col**= " blue " , yaxp =**c**(490 ,580 ,9) , tck =0.02 , las =2)

#### Poznámka

Deliace značky môžeme úplne odstrániť nastavením argumentov xaxt="n" pre os x alebo yaxt="n " pre os y.

### Ďalšie prispôsobenie osí – popis deliacich značiek

Popisy deliacich značiek je možné zmeniť pomocou argumentu labels funkcie axis().

Aby sme správne umiestnili popisy, musíme nastaviť ich polohu pomocou argumentu at

```
1 > plot ( sort ( x ) , y [ order ( x )] , pch =17 , type = " b " ,col =30 , axes = FALSE )
2 > axis (1 , col= " blue " , at =seq( round (min( x )) , round (max( x )) , by =1) ,
3 + labels =0:8)
4 > axis (2 , col= " blue " , yaxp =c(490 ,580 ,9) , tck =0.02 , las =2)
```
### Rozsah osí a prispôsobenie

Rozsah hodnôt pre osi môžeme definovať pomocou voliteľných argumentov xlim a ylim funkcie plot()

Hranice sa zadávajú ako vektory v tvare c(start,end)

Osi môžeme tiež transformovať do logaritmickej mierky nastavením argumentu log tak, aby sa rovnal osi, ktorú plánujeme prispôsobiť.

log="x " nastaví logaritmickú stupnicu na os x, log="y " nastaví logaritmickú mierku na os y a log="xy " transformuje obe osi do logaritmickej stupnice.

### Rozsah osí a prispôsobenie

#### Skúste

- 1 > **plot** ( **sort** ( x ) , y [ **order** ( x )] , pch =17 , type = " b " ,**col** =30 , axes = FALSE ,
- 2 + ylim =**c** (400 ,600))
- 3 > **axis** (1 , **col**= " blue " , at =**seq**( **round** (**min**( x )) , **round** (**max**( x )) , **by** =1) ,
- 4 + **labels** =0:8)
- 5 > **axis** (2 , **col**= " blue " , yaxp =**c**(490 ,580 ,9) , tck =0.02 , las =2)

#### **Príklad.**

Do toho istého grafu chceme zakresliť dve charakteristiky zdravotného stavu pacientov, teplotu a krvný tlak.

Aleš Kozubík

#### **Príklad.**

Do toho istého grafu chceme zakresliť dve charakteristiky zdravotného stavu pacientov, teplotu a krvný tlak.

Máme údaje o 100 pacientoch uložené v premenných y a z, pričom premenná x obsahuje postupnosť identifikátorov pacientov, čísla od 1 do 100.

Najprv upravíme okraje kresliacej oblasti pomocou par $(\text{mar} = c(3, 4, 2, 4))$ .

Potom vykreslíme bodový graf nameraných teplôt.

Dôležitým krokom je nastavenie nového grafu pomocou par(new=TRUE). Teraz sme pripravení vykresliť druhý súbor údajov modrou farbou, bez rámčekov a bez osí.

Duálna os y sa vykreslí pomocou funkcie axis(4) na pravej strane grafu.

```
1 x <-1:100 # generovanie udajov
2 y <- runif (100 , min = 35 , max = 40)
3 z <- y +10* runif (100 , min =7 , max =12)
4 \text{ par} (\text{mar} = c(3, 4, 2, 4))5 plot(x, y, pch = 19, ylab = "Temperature")6 par (new= TRUE )
7 \text{ plot}(x, z, \text{col} = 4, \text{pch} = 19,8 axes = FALSE , # Bez osi
         bty = "n", # Bez ramceka
10 x \, lab = "", y \, lab = "")11 axis (4)
12 \text{mtext} ("\text{Blood}_{||}preasure", side = 4, line = 3, col = 4)
```
Aleš Kozubík

### Kreslenie kriviek

Jednou z mnohých praktických funkcií v R je curve().

Je to malá šikovná funkcia, ktorá umožňuje vykresľovanie kriviek, napr. grafy funkcií.

Funkcia curve() prijíma ako prvý argument výraz v syntaxi R.

Napríklad

```
curve(x^2)curve(x^2, xlim=c(-2, 2), col='red", lwd=2)
```
### Zobrazenie dvoch alebo viacerých kriviek do jedného grafu

Používame funkciu curve() s argumentom add=TRUE.

Napríklad

```
curve(x^2)curve(sqrt(x),col="red",lwd=2,add=TRUE)
```
### Zobrazenie dvoch alebo viacerých kriviek do jedného grafu

Použitie funkcie curve() nie je obmedzené iba na jej samostatné použitie.

Možno vykresliť nejaké údaje a potom použiť funkciu curve() na nakreslenie ľubovoľnej čiary nad nimi.

```
set.seed (1)
2 x <- rnorm (100)
3 y <- x ^2 + rnorm (100)
4 plot ( y ~ x )
5 curve ( x ^2 , add= TRUE )
```
Funkcia legend() umožňuje pridať legendu ku grafom v R.

Niektoré z argumentov:

- x,y pozícia v kresliacej oblasti definovaná súradnicami v grafe,
- legend vektor reťazcov pre popis v legende,
- col vektor farieb použitých v grafe,
- pch vektor tvarov značiek použitých v grafe,
- **Li** lty vektor typov čiar použitých v grafe,
- ncol počet stĺpcov použitých v legende, predvolená hodnota je jeden stĺpec.

### **Príklad.**

Vytvorme používateľom definovanú funkciu gonplot(), ktorá nakreslí grafy sin $x$  a cos  $x$  v rozsahu (−10; 10) v dvoch farbách a rôznych typoch čiar. Potom ku grafu pridajme legendu.

Aleš Kozubík

#### Užívateľom definovaná funkcia

```
1 gonplot <- function () {
2 curve (sin(x), xlim=c(-10,10), col="red", lwd=2, type="1",<br>3 vlab="sin<sub>u</sub>x", xlab="", vlim=c(-1,2))
             v \, \text{l} \, \text{ab} = " \, \text{s} \, \text{in}_{\sqcup} \, x \, ", x \, \text{l} \, \text{ab} = " ", v \, \text{l} \, \text{im} = c (-1, 2))4 curve (cos( x ) , xlim =c( -10 ,10) , col= " blue " , lwd =2 , type = " l " , lty =2 ,
5 ylab = "\sin_{\Box} x", xlab = "", add = TRUE)
    \mathcal{F}
```

```
Zobrazenie grafu a pridanie legendy
```

```
1 gonplot ()
2 \text{legend}(x = "topright", \# Poloha<br>3 \text{legend} = c("sin_{11}x", "cos_{11}x"). \# Text lleq \alpha = c("sin<sub>u</sub>x", "cos<sub>u</sub>x"), # Text legendy4 lty = c(1 , 2) , # Typ ciar
5 col = c( " red " , " blue " ) , # Farby ciar
1wd = 2
```
## Pridanie legendy – poznámka

Argument polohy x môže byť nastavený na jednu z hodnôt:

top, topleft, topright, bottom, bottomleft, bottomright, left, right alebo center.

Tento scenár nevyžaduje nastavenie argumentu y, pretože pozícia legendy je presne určná slovne.

## <span id="page-280-0"></span>Stĺpcové grafy

Stĺpcový graf zobrazuje kategoriálne údaje pomocou obdĺžnikových stĺpcov s výškou alebo dĺžkou úmernou hodnotám, ktoré predstavujú.

Na vytvorenie stĺpcových grafov používa R funkciu

```
barplot(H,xlab,ylab,title, names.arg,col)
```
Parametre použité vo funkcii sú nasledovné:

- $\blacksquare$  H je vektor alebo matica obsahujúca číselné hodnoty použité v stĺpcovom grafe,
- xlab je označenie osi x,
- vlabj e označenie osi y,
- title je nadpis stĺpcového grafu,
- names.arg je vektor popisov, ktoré sa zobrazujú pod každým stĺpcom,
- col sa používa na priradenie farieb stĺpcom v grafe.

# Stĺpcové grafy

Predpokladajme, že vektor x obsahuje denný predaj niektorých výrobkov. Objemy predaja možno graficky znázorniť vo forme stĺpcového grafu.

- 1 x **<-c** (2000 ,2400 ,1400 ,2600)
- 2  $barplot(x)$

základy grafiky R [Stĺpcové grafy](#page-280-0) National Book (Stĺpcové grafy National Book (Stĺpcové grafy National Book (St<br>Stípcové grafiky R Stípcové grafy National Book (Stípcové grafy National Book (Stípcové grafy National Book (S

## Stĺpcové grafy – vodorovné stĺpce

Argument horiz=T nastavíme na hodnotu true.

1 **barplot** (x, horiz=T)

Aleš Kozubík

## Stĺpcové grafy – vyfarbenie a označenia stĺpcov

Na priradenie názvov stĺpcom použijeme parameter names.arg stĺpcového grafu

Ďalej definujeme hodnoty parametrov

- xlab a ylab pre názvy osí,
- col a border na vyfarbenie stĺpcov a
- main na definovanie nadpisu grafu

Je to podobné ako v prípade funkcie plot().

## Stĺpcové grafy – vyfarbenie a označenia stĺpcov

Nech náš vektor x predstavuje denný predaj nejakého ovocia.

Ich názvy nastavíme ako vektor goods a použijeme ho na priradenie názvov stĺpcom.

```
1 goods <-c( " orange " ," banana " ," apple " ," plum " )
2 barplot (x , names . arg = goods , xlab = " Fruit " , ylab = " Sales " ,
3 col = " cyan " , main = " Monthly ␣ sale " , border = " black " )
```
## Stĺpcové grafy – vyfarbenie a označenia stĺpcov

Graf môžeme upraviť pomocou rôznych farieb stĺpcov

Požadované farby nastavíme ako vektor colours a použijeme ho ako hodnotu argumentu col

Argument border definuje farbu okraja stĺpcov

```
1 colours <-c( " orange " ," yellow " ," red " ," blue " )
```

```
2 barplot (x , names . arg = goods , xlab = " Fruit " , ylab = " Sales " ,
```

```
3 col = colours , main = " Monthly ␣ sale " , border = " black " )
```
## Stĺpcové grafy – s podielmi

Pomocou matice ako vstupných hodnôt môžeme farebne vyznačovať a značkovať podiely v stĺpcoch.

Rozsah predajných objemov vo vektore x za viac mesiacov.

Následne informácie prezentujeme graficky.

Najprv nastavíme

- 1 months **<-c**( " Jan " ," Feb " ," Mar " ," Apr " )
- 2 x **<- matrix** (**c** (2000 ,2400 ,1400 ,2600 ,1800 ,2200 ,1600 ,2400 ,2100 ,
- 3 2300 ,1500 ,2400 ,2400 , 1800 ,1200 ,2200) , **nrow** =4 , **ncol** =4)

## Stĺpcové grafy – s podielmi

Teraz sme pripravení nakresliť graf s podielmi

```
Pridáme aj legendu
```

```
1 barplot (x, main = "Sale\cupvolumes", names. arg = months,
2 xlab = "Month", ylab = "Sales",
3 col = colours , ylim =c (0 ,11000))
4 legend ( " topright " , goods , fill = colours , ncol =2)
```
# Stĺpcové grafy – s podielmi

Rovnaké informácie môžeme alternatívne prezentovať zoskupením stĺpcov v grafe

Nastavíme argument beside=T

```
1 barplot (x, \text{beside} = T, \text{main} = "Sale_{\cup} \text{volumes".}2 names . arg = months , xlab = " Month " , ylab = " Sales " ,
3 col = colours , ylim =c (0 ,3000))
4 legend ( " topright " , goods , fill = colours , ncol =2)
```
### Bar grafov – vyplnenie textúrami

Namiesto farieb môžeme vyplniť stĺpce textúrami

Najjednoduchšie sú rovnobežné čiary

Hustotu čiar môžeme zmeniť nastavením argumentu density, ktorého hodnota je vektor s dĺžkou rovnou počtu čiar.

Podobne môžeme nastavením argumentu angle ako vektora s dĺžkou rovnajúcou sa počtu pruhov určiť uhol vypĺňajúcich čiar.

# Stĺpcové grafy – vyplnenie krížením čiar

- 1 x **<-c** (2000 ,2400 ,1400 ,2600)
- 2 **barplot** (x , **density** =**c**(5 ,10 ,20 ,30) , angle =**c**(0 ,30 ,60 ,90) ,
- 3 **col** = " blue " ,**names** . arg = goods , main = " Sale ␣ volumes " ,
- 4 xlab = " Fruit " , ylab = " Sales " )

### Stĺpcové grafy – vyplnenie krížením čiar

```
1 angle1 <-c (0 ,30 ,60 ,90)
 2 angle2 <-c (90 ,120 ,150 ,0)
 3 barplot (x , density =c(10 ,15 ,20 ,25) , angle = angle1 , beside = TRUE ,
4 main="Sale<sub>11</sub>volumes", col = colours, names. arg=months, xlab = "Month",
 5 ylab = " Sales " , ylim =c (0 ,3000))
 6 barplot (x, density=c(10, 15, 20, 25), angle=angle2, beside = TRUE,
 7 col = colours , add = TRUE )
8 legend ( " topright " , goods , ncol =2 , fill = colours , angle = angle1 ,
9 density =c (10 ,15 ,20 ,25))
10 legend ( " topright " , goods , ncol =2 , fill = colours , angle = angle2 ,
11 density =c (10 ,15 ,20 ,25))
```
### <span id="page-292-0"></span>**Histogramy**

Histogram je znázornenie približného rozdelenia číselných údajov.

Zobrazujú frekvencie hodnôt premennej rozdelené do intervalov.

Histogram je podobný stĺpcovému grafu, ale s tým rozdielom, že agreguje hodnoty do súvislých intervalov.

Histogramy poskytujú približný obraz o hustote základného rozdelenia údajov

### **Histogramy**

Histogram možno vytvoriť pomocou funkcie hist() v R

```
barplot(H,xlab,ylab,title, names.arg,col)
```
Parametre použité vo funkcii sú nasledovné:

- data je vektor obsahujúci číselné hodnoty použité v histograme,
- main označuje názov grafu,
- col sa používa na nastavenie farby stĺpcov,
- border sa používa na nastavenie farby okraja každého stĺpca,
- $\blacksquare$  xlab sa používa na popis osi x,
- xlim sa používa na zadanie rozsahu hodnôt na osi x,
- ylim sa používa na určenie rozsahu hodnôt na osi y,
- breaks sa používa na uvedenie šírky jednotlivých stĺpcov.

### Histogramy–príklad

### **Príklad.**

Ilustrujme vykreslenie histogramov na prípade hodu kockou. Predpokladajme, že budeme hádzať dvoma kockami 10 000-krát a zaujíma nás súčet padnutných bodov.

Aleš Kozubík

### Histogramy - príklad

Najprv simulujeme hod kockou:

- 1 dice1 **<- sample** (1:6 , **replace** =T ,10000)
- 2 dice2 **<- sample** (1:6 , **replace** =T ,10000)
- 3 **c <-**dice1 + dice2

Teraz môžeme vykresliť histogram súčtov pomocou funkcie hist():

- 1 hist $(c, breaks = 1.5:12.5, main = "Rolling, 2, date",$
- $2$  xlab="two<sub> $||$ </sub>dice", ylab="Frequency")

### Histogramy - príklad

Centrálna limitná veta známa z teórie pravdepodobnosti stanovuje, že v mnohých situáciách, keď sa sčítajú nezávislé náhodné premenné, ich správne normalizovaný súčet konverguje k normálnemu rozdeleniu (neformálne zvonovej krivke), aj keď samotné pôvodné premenné nie sú normálne rozdelené.

To možno dokumentovať na histograme tak, že sa do toho istého grafu ako histogram vykreslí krivka hustoty normálneho rozdelenia.

- 1 hist(c, breaks=1.5:12.5, main=" $Rolling_{1/2/4}$  dice",
- $2$   $x \text{lab} = "two \text{blue}," y \text{lab} = "Frequency")$
- 3 **curve** ( **dnorm** (x , **mean** (**c**) ,**sd**(**c**))**\*** 10000 , **col** = " red " ,**add**= T )

# <span id="page-297-0"></span>Koláčové grafy

Koláčový graf je graf pre jednu kategoriálnu premennú a je alternatívou stĺpcového grafu.

Koláčový graf (alebo kruhový graf) je diagram v tvare kruhu, ktorý je rozdelený na výseky zodpovedajúcich pomerom zobrazovaných hodnôt.

V koláčovom grafe je dĺžka oblúka každého výseku (a teda aj jeho stredový uhol a plocha) úmerná veličine, ktorú predstavuje.

### Koláčové grafy

Základná syntax pre vytvorenie koláčového grafu v prostredí R je:

pie(data, labels, radius, main, col, clockwise)

Význam argumentov:

- data je vektor obsahujúci číselné hodnoty použité v koláčovom grafe,
- **Labels sa používa na popis výsekov,**
- **radius označuje polomer kruhu koláčového grafu (hodnota medzi -1 a +1),**
- main označuje názov grafu,
- col označuje paletu farieb,
- clockwise je logická hodnota, ktorá udáva, či sa výseky kreslia v smere alebo proti smeru hodinových ručičiek.

# Koláčový graf–príklad

#### **Príklad.**

Predpokladajme, že chceme znázorniť podiely mesačných výdavkov domácnosti pomocou koláčového grafu. Berieme do úvahy tieto kategórie výdavkov: bývanie, potraviny, oblečenie, zábava a ostatné.

Hodnoty, ktoré použijeme ako parametre koláčového grafu:

- 1 **data <-c** (200 ,300 ,100 ,80 ,150)
- 2 **labels <-c**( " housing " ," food " ," clothing " ," entertainment " ," other " )
- 3 pie (data, labels, main="Monthly<sub>11</sub>expenses")

### Koláčový graf – úprava farieb

Na zmenu farieb v grafe použijeme funkciu rainbow(), ktorá definuje paletu farieb. Jej argumenty sú:

- n počet farieb ( $\geq 1$ ), ktoré majú byť v palete,
- s, v "sýtosť" a "hodnota", ktoré sa majú použiť na doplnenie popisu ku farbám
- start (opravený) odtieň v  $\langle 0; 1 \rangle$ , pri ktorom začína zvolená dúha,
- end (opravený) odtieň v  $\langle 0; 1 \rangle$ , pri ktorom dúha končí,
- gamma korekcia gama pre každú farbu,  $(r, g, b)$  v priestore RGB (so všetkými hodnotami **v**  $\langle 0; 1 \rangle$ ), výsledná farba zodpovedá  $(r^{\gamma}, g^{\gamma}, b^{\gamma}),$
- **alpha priehľadnosť, číslo v**  $\langle 0; 1 \rangle$ **, (0 znamená priehľadný a 1 znamená nepriehľadný).**

### Koláčový graf–použitie rainbow()

```
1 description <- paste (labels , " \ n " ,data , sep = " " )
```

```
2 pie (data , description , main = " Monthly ␣ expenses " ,
```

```
3 col = rainbow ( length ( data )))
```
#### Poznámka

Zmenili sme aj popisky. K ich názvom sme pridali aj číselné hodnoty.

Aleš Kozubík

### Koláčový graf–ďalšie vylepšenia

Ako ďalšie vylepšenia môžeme požadovať popisy s percentami a zobrazenie grafu s 3D efektom.

Najprv musíme prepočítať percentá a pridať výsledky do popisov. Aby sme získali percentá v celých číslach, použijeme funkciu trunc().

Potom môžeme vytvoriť koláčový graf, tentoraz pomocou palety heat.colors().

```
1 description <- paste (labels , " \ n " ,trunc (100 * data / sum( data )) ,
2 "\frac{9}{2}", sep="")
3 pie (data , description , main = " Monthly ␣ expenses " ,
4 col = heat . colors ( length ( data )))
```
### Koláčový graf–ďalšie vylepšenia

Na získanie 3D efektu v grafe musíme použiť balíček plotrix.

Používame grafy pie3D() s 3D efektom.

```
1 library ( " plotrix " )
2 pie3D (data, labels=description, main="Monthly<sub>11</sub>expenses",
```

```
3 col= rainbow ( length ( data )))
```
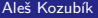

[R programming](#page-0-0)

### Koláčový graf – oddelenie častí

Vzhľad 3D grafu môžeme ďalej prispôsobiť pomocou parametrov

- height, ktorý udáva výšku 3D koláča (predvolená hodnota je 0,1)
- theta, ktorý mení uhol pohľadu (predvolený uhol je  $\frac{\pi}{6}$ ).
- explode, ktorý definuje oddelenie častí koláča

```
1 pie3D (data, labels=description, main="Monthly<sub>11</sub>expenses",
2 col= terrain . colors ( length ( data )) , height =0.2 , theta =1.5 ,
3 explode=0.1)
```
#### Všimnime si použitie palety terrain.colors

Užitočnou alternatívou ku koláčovým grafom je fun.plot() definovaný v balíku plotrix.

Umožňuje vizuálne porovnať koláčové sektory grafu.

Vejárový graf môžeme prispôsobiť nastavením ďalších argumentov:

- max.span uhol maximálneho sektora v radiánoch. Predvolené nastavenie je škálovanie data tak, aby sa súčet rovnal 2*π*.
- ticks počet políčok, ktoré by sa objavili, keby boli sektory na koláčovom grafe. Predvolené nastavenie je žiadne políčka.

Ilustrácia vejárového grafu

- 1 fan . **plot** (**data** , **labels** = **description** , main = " Monthly ␣ expenses " ,
- 2 **col**= **rainbow** ( **length** ( **data** )) , **max** . span = pi , ticks = **max**( **data** ))

Aleš Kozubík

### Ilustrácia vejárového grafu

- 1 fan.plot(data,labels=description,main="Monthly<sub>11</sub>expenses",
- 2 **col**= **rainbow** ( **length** ( **data** )) , **max** . span = pi , ticks = **max**( **data** ))

Nevýhodou vejárového grafu je veľké biele miesto nad grafom.

Tento priestor môžeme odstrániť nastavením nového grafického zariadenia s výškou a šírkou definovanou používateľom.

Nové grafické okno otvoríme pomocou funkcie new.dev(). Veľkosť okna definujeme pomocou argumentov height a width.

- 1 **dev** .**new**( width =10 , height =5 , unit = " cm " )
- 2 fan.plot(data,labels=description,main="Monthly<sub>11</sub>expenses",
- 3 **col**= **rainbow** ( **length** ( **data** )) , **max** . span = pi , ticks = **max**( **data** ))

Aleš Kozubík

### <span id="page-309-0"></span>Krabicový graf

Boxploty sa v R vytvárajú pomocou funkcie boxplot(). Základná syntax na vytvorenie boxplotu v R je:

boxplot(x, data, notch, varwidth, names, main)

Význam parametrov je nasledovný:

- $\blacksquare$  x je vektor alebo vzorec,
- data je data frame.
- notch je logická hodnota. Nastavte ako TRUE, ak chcete nakresliť vrub.
- varwidth je logická hodnota. Nastavte ako TRUE, aby sa vykreslila šírka rámčeka úmerná veľkosti vzorky,
- names sú označenia skupín, ktoré sa vypíšu pod každým boxplotom,
- main sa používa na zadanie nadpisu grafu.

# Karbicový graf – príklad

#### **Príklad.**

Predpokladajme, že v dátovom súbore players.csv máme štatistické údaje z basketbalového zápasu. Tento dátový súbor obsahuje identifikáciu hráčov, ich pozíciu, počet streleckých pokusov a úspešné strelecké pokusy. Pomocou boxplotu porovnajme dosiahnuté body podľa pozície.

- 1 players **<- read** . **csv** ( " players . csv " )
- 2 **boxplot** ( made **~** position , **data** = players ,
- $3$  xlab="Position", ylab="Points $_{11}$ gained",
- $4$  main=" $Scoring_{||}by_{||}position$ ")

## Krabicový graf

Podobne ako pri ostatných typoch grafov môžeme upraviť vzhľad grafu.

Ilustrujeme vyfarbenie grafu a nastavením hodnoty varwidth=TRUE upravíme šírku boxov tak, aby bola úmerná veľkosti vzorky.

```
1 boxplot ( made ~ position , data = players ,
```

```
2 xlab="Position", ylab="Points<sub>11</sub>gained",
```

```
3 main="Scoring<sub>[by|position", col="cyan", varwidth=TRUE)</sub>
```
### Krabicový graf

Nastavením logickej premennej horizontal na hodnotu TRUE môžeme otáčať grafy v boxplote.

Okrem toho sa farby môžu v jednotlivých boxch líšiť

```
1 boxplot ( made ~ position , data = players ,
2 xlab="Position", ylab="Points<sub>11</sub>gained",
3 main="Scoring_{||}by_{||}position",
4 col = " col = c ( " blue " ," cyan " ," green " ) ,
5 varwidth = TRUE , horizontal = TRUE )
```
#### Aleš Kozubík

<span id="page-313-0"></span>Kvantilový graf (alebo skrátene Q-Q graf) je grafický nástroj, ktorý nám pomáha posúdiť, či súbor údajov vierohodne pochádza z nejakého teoretického rozdelenia, napríklad normálneho alebo exponenciálneho.

Ak napríklad vykonávame štatistickú analýzu, ktorá predpokladá, že naša závislá premenná je normálne rozdelená, môžeme na overenie tohto predpokladu použiť normálny Q-Q graf.

Je to len vizuálna kontrola, nie exaktný dôkaz, ale umožňuje nám na prvý pohľad vidieť, či je náš predpoklad hodnoverný, a ak nie, ako je predpoklad porušený a ktoré dátové body prispievajú k porušeniu.

Q-Q graf je v podstate bodový graf vytvorený vykreslením dvoch súborov kvantilov proti sebe.

Ak obe sady kvantilov pochádzajú z rovnakého rozdelenia, body tvoria približne priamku.

Q-Q grafy vezmú naše výberové vzorky, zoradia ich vzostupne a potom ich vykreslia oproti kvantilom navrhovaného teoretického rozdelenia.

Počet kvantilov je zvolený tak, aby zodpovedal veľkosti našej vzorky údajov.

V R máme dve funkcie na vytváranie Q-Q grafov:

qqnorm() vytvorí normálny Q-Q graf (znamená, že navrhované teoretické rozdelenie je normálne),

qqplot() nám umožňuje vytvoriť Q-Q graf na porovnanie dvoch súborov údajov.

S funkciou qqnorm() súvisí funkcia qqline(), ktorá vykreslí priamku "teoretického", predvolene normálneho, kvantilového grafu, ktorý prechádza cez kvantily 'probs', predvolene prvý a tretí kvartil.

Najprv vygenerujeme nejakú vzorku z normálneho rozdelenia

V ďalšom kroku ju porovnáme s teoretickým rozdelením

```
1 x <- rnorm (100 , mean =10 , sd =1)
2 qqnorm(x)3 qqline (x, \text{ col} = "steelblue", \text{ lwd} = 2)
```
Na ilustráciu situácie, keď vzorka nepochádza z predpokladaného rozdelenia, vygenerujeme vzorku z exponenciálneho rozdelenia.

```
1 x <- rexp (100 , rate =1/10)
```
- 2  $qqnorm(x)$
- 3 **qqline** (x , **col**= " steelblue " , lwd =2)

#### Aleš Kozubík

Na porovnanie, ak dve náhodné vzorky pochádzajú z rovnakého typu rozdelenia, vytvoríme dva vektory x a y

Potom na tieto vzorky použijeme funkciu qqplot().

```
1 x <- rnorm (100 , mean =10 , sd =1)
```
2 y **<- rnorm** (100 , **mean** =5 , **sd** =3)

```
3 qqplot (x, y, main="Q-Q<sub>u</sub>plot<sub>u</sub>for<sub>u</sub>two<sub>u</sub> samples")
```
Funkcia qqplot() nespolupracuje s funkciou qqline()

Na pridanie pomocnej priamky použijeme funkciu abline() spolu s funkciou sort().

```
1 x <- rnorm (100 , mean =10 , sd =1)
2 y <- rnorm (100 , mean =5 , sd =3)
3 qqplot (x, y, main="Q-Q<sub>u</sub>plot<sub>u</sub>for<sub>u</sub>two<sub>u</sub> samples")
4 abline (lm( sort ( y )~ sort ( x )) , col = " steelblue " , lwd =2)
```
Funkcia lm() vytvorí model lineárnej závislosti a poskytne koeficienty potrebné na vykreslenie priamky.

Funkciu qqplot() možno použiť na porovnanie vzorky s akýmkoľvek teoretickým rozdelením.

Vytvoríme vektor kvantilov teoretického rozdelenia rovnakej dĺžky ako daná vzorka a potom tento vektor použijeme ako druhý súbor údajov vstupujúci do funkcie qqplot().

```
1 x <- rexp (100 , rate =1/10)
2 y <- qexp (seq (0 ,1 , by =0.01) , rate =1)
3 qqplot (x, y, \text{main} = "exponential_UQ - Q_Uplot")4 abline (lm( sort ( y [1:100]) ~ sort ( x )) , col = " steelblue " ,
5 \text{ 1wd} = 2)
```
### <span id="page-321-0"></span>Viac grafov v jednom obrázku

V prostredí R môžeme graf kombinovať s grafickými parametrami mfrow a mfcol.

Stačí zadať vektor, ktorý určuje počet riadkov a počet stĺpcov, ktoré plánujeme vytvoriť.

Rozhodnutie, ktorý grafický parameter použijeme, závisí od toho, ako chceme mať usporiadané naše grafy:

- mfrow budú grafy usporiadané podľa riadkov,
- mfcol grafy budú usporiadané podľa stĺpcov.

Toto nastavenie sa používa ako argument funkcie par(), ktorá definuje parametre grafického zariadenia

# Viac grafov v jednom grafe

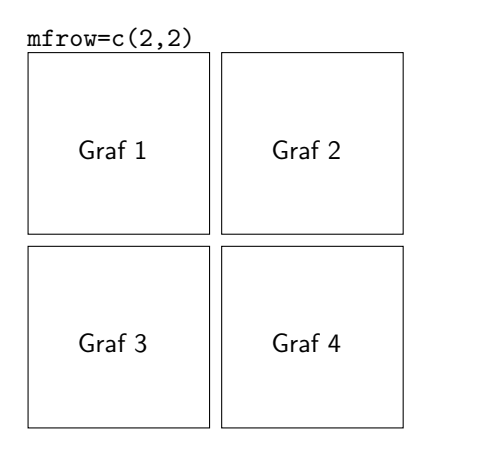

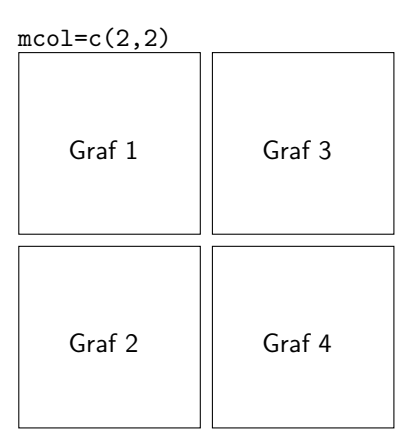

Aleš Kozubík

### Viac grafov v jednom grafe–ilustrácia

```
1 set . seed (5)
2 x <- rexp (80)
3 # Dva riadky , dva stlpce
4 \text{ par} (\text{mfrow} = c(2, 2))5 # Grafy
6 hist (x , main = " Histogram " ) # Vlavo hore
7 boxplot(x, main = "Box<sub>11</sub>plot") # Vpravo hore
8 plot (x , main = " Scatter ␣ plot " ) # Vlavo dole
9 pie ( table ( round ( x )) , main = " Pie ␣ graph " ) # Vpravo dole
10 # Spat na povodne graficke zariadenie
11 par(mfrow = c(1, 1))
```
## Viac grafov v jednom grafe - zložitejšia štruktúra

Často potrebujeme vytvoriť obrázok so zložitejšou štruktúrou.

V takýchto situáciách musíme použiť funkciu layout(). Táto funkcia má štyri dôležité argumenty:

- mat matica, kde každá hodnota predstavuje umiestnenie obrázkov.
- widths vektor pre šírky stĺpcov. Môžeme ich určiť aj v centimetroch pomocou funkcie  $lcm()$ .
- heights vektor pre výšku stĺpcov. Môžeme ich tiež určiť v centimetroch pomocou funkcie  $lcm()$ .
- respect logická hodnota alebo matica vyplnená 0 a 1 rovnakých rozmerov ako mat na určenie, či sa majú rešpektovať vzťahy medzi šírkami a výškami alebo nie.

## Viac grafov v jednom grafe - zložitejšia štruktúra

Pred pridaním grafov môžeme zobraziť náhľad rozloženia pomocou funkcie layout.show().

```
1 l <- layout ( matrix (c(1 , 2 , 2 , # Prvy , druhy ,
2 3 , 3 , 4) , # treti a stvrty graf
               \texttt{nrow} = 2,
4 ncol = 3,<br>5 byrow = T
               byrow = TRUE))
6 layout . show ( l )
```
## Viac grafov v jednom grafe - zložitejšia štruktúra

Túto metódu ilustrujeme na bodovom grafe realizovanom s okrajmi vo forme histogramu a krabicového grafu.

```
1 l <- layout ( matrix (c(2 , 0 , 1 , 3) ,
2 nrow = 2, ncol = 2,<br>3 byrow = TRUE),
\begin{array}{lll} 3 & \text{byrow} = \text{TRUE} \text{),} \\ 4 & \text{widths} = c(9, 3) \text{.} \end{array}widths = c(9, 3),
5 heights = c(3, 9), respect = TRUE)
6 plot(x, main = "Scatter<sub>11</sub>plot")
7 hist (x , main = " Histogram " )
8 boxplot (x, main = "Box_{\text{1}}plot")
```
<span id="page-327-0"></span>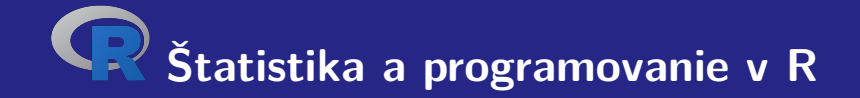

# **VI. Výberové charakteristiky**

Aleš Kozubík

<span id="page-328-0"></span>Na výpočet priemeru musíme použiť funkciu as.numeric(), pretože cars[1,] dáva hodnoty vo formáte zoznamu.

Takže na získanie priemernej hodnoty nových osobných automobilov registrovaných za mesiac (v tisícoch) v rokoch 2017-18 použijeme kód:

```
1 cars <- read . csv2 ( " macrostat . csv " , header = FALSE , sep = " ; " )
2 mean (as. numeric ( cars [1 ,]))
3 [1] 8.090125
```
*,* (2)

#### **Priemer**

Často sa stáva, že hodnoty štatistického znaku, ktorý nás zaujíma, sú zoradené v postupnosti absolútnych početností.

V tomto prípade upravíme vzťah (**[??](#page-0-1)**) na výpočet priemernej hodnoty na tvar:

<span id="page-329-0"></span>
$$
\overline{x} = \frac{x_1 \cdot n_1 + x_2 \cdot n_2 + \dots + x_k \cdot n_k}{n_1 + n_2 + \dots + n_k} = \frac{\sum_{i=1}^k x_i \cdot n_i}{\sum_{i=1}^k n_i},
$$

kde  $x_i$  označujú hodnoty premennej a  $n_i$  ich absolútne početnosti.

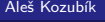

[R programming](#page-0-0)

V tomto prípade musíme definovať vlastnú funkciu na výpočet strednej hodnoty.

Ako vstupné hodnoty zadáme dva vektory. Prvý vektor obsahuje hodnoty, ktoré nadobúda náhodná premenná, a druhý je vektor ich početností.

Pred vykonaním výpočtu podľa vzťahu [\(2\)](#page-329-0) je potrebné overiť, či majú oba vektory rovnakú dĺžku.

Príslušnú funkciu mean2() potom môžeme definovať takto:

```
1 mean2 <- function ( arg1 , arg2 ){
2 if ( length ( arg1 )== length ( arg2 )){
            3 s <- sum ( arg1 * arg2 )/ sum( arg2 )
4 }
5 else { s <-c( " Arguments ␣ are ␣ not ␣ of ␣ equal ␣ length " )}
6 return ( s )
7 }
```
Použitie práve definovanej funkcie mean2() môžeme ilustrovať na premennej, ktorá nadobúda hodnoty z množiny {1*,* 2*, . . . ,* 10}.

Absolútne frekvencie týchto hodnôt vygenerujeme pomocou Poissonovho rozdelenia.

Získané hodnoty sú uložené vo vektore a a ich absolútne frekvencie vo vektore b.

```
1 a <-c(1 ,2 ,3 ,4 ,5 ,6 ,7 ,8 ,9 ,10)
```
- 2 b **<- rpois** (10 ,20)
- $3$  mean $2(a, b)$
- 4 5.38613861386139

## Medián

Na určenie mediánu je v jazyku R implementovaná funkcia median().

Takže môžeme jednoducho zistiť medián mesačného počtu novo registrovaných osobných automobilov pomocou kódu

- 1 > **median** (**as**. **numeric** ( cars [1 ,]))
- 2 [1] 8.2425

# Kvantily

Medián definovaný v predchádzajúcom oddieli rozdeľuje vzorku na dve rovnako pravdepodobné podmnožiny.

Vo všeobecnosti môžeme vzorku rozdeliť na ľubovoľný počet q rovnako pravdepodobných častí. Tieto hodnoty sa nazývajú  $q$ -kvantily a k-tý  $q$ -kvantil pre náhodnú premennú  $X$  je určený vzorcom

$$
\mathbb{P}\left(X < x\right) \leq \frac{k}{q}.\tag{3}
$$

# Kvantily

Na zistenie kvantilov je v jazyku R implementovaná funkcia quantile(). Bez zadania voliteľných parametrov je výstupom minimum vzorky, prvý kvartil, medián, tretí kvartil a maximm vzorky.

Môžeme si to ilustrovať na údajoch o COVID-19, stiahnutých z oficiálnej webovej stránky slovenskej vlády <https://korona.gov.sk>.

```
1 data <- read .csv( " https :/ / mapa . covid . chat / export /csv " ,
2 header=T, sep=" " " "3 > quantile ( data [ ,4])
4 0% 25% 50% 75% 100%
      5 0 30 232 1737 15278
6 >
```
# Kvantily

Môžeme tiež zadať niektoré voliteľné argumenty funkcie quantile():

- **probs číselný vektor pravdepodobností s hodnotami v**  $\langle 0, 1 \rangle$ **, ktorý definuje úrovne** pravdepodobnosti pre požadované kvantily,
- na.rm logická hodnota, ak je TRUE, všetky NA a NaN sú odstránené z data pred výpočtom kvantilov,
- names logická hodnota, ak je TRUE, výsledok má atribút names. Nastavte na FALSE pre zrýchlenie pri mnohých probs.

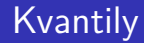

Ilustrujeme to na určení decilov denných prírastkov

```
1 > quantile ( data [ ,4] , probs =seq (0 ,1 , by =0.1))
2 0% 10% 20% 30% 40% 50% 60% 70% 80% 90% 100%
3 0 6 20 43 91 232 642 1293 2034 3041 15278
  \rightarrow
```
## <span id="page-338-0"></span>Variačné rozpätie

Výstupom funkcie range() v prostredí jazyka R je variačné rozpätie.

Jej výstupom sú dve hodnoty - najväčšia a najmenšia hodnota vo vzorke.

Aby sme mohli vyjadriť rozsah odchýlky ako jednu hodnotu podľa definície (**[??](#page-0-1)**), použijeme funkcie max() a min().

# Variačné rozpätie

Ukážka zdrojového kódu

```
1 > x < -c(5, 10, 12, 4, 16, 8, 9)2 > range ( x )
3 [1] 4 16
4 > R < - \max(x) - \min(x)5 > R
6 [1] 12<br>7 >
```

```
\mathbf{z}
```
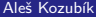

## Medzikvartilové rozpätie

V jazyku R je implementované ako funkcia IQR()

```
1 > x < -c(5, 10, 12, 4, 16, 8, 9)2 > IQR(x)3 [1] 4.5<br>4 >
   \geq
```
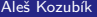

# Stredná absolútna odchýlka

V jazyku R je implementovaná ako funkcia mad()

```
1 > x < -c(5, 10, 12, 4, 16, 8, 9)2 > \text{mad}(x)3 [1] 4.4478<br>4 >
   \geq
```
# Rozptyl a smerodajná odchýlka

Funkcie var() a sd() musíme používať opatrne.

Ich výsledkom sú nevychýlené odhady rozptylu a smerodajnej odchýlky celej populácie.

Ak chceme vypočítať výberový rozptyl podľa vzťahu (**[??](#page-0-1)**), musíme definovať vlastnú funkciu, ktorú ilustrujeme v nasledujúcom zdrojovom kóde.

#### Rozptyl a smerodajná odchýlka

```
1 > variance \le \le function (x) sum((x - \text{mean}(x))^2)/\text{length}(x)2 > stdev <- function ( x ) sqrt ( variance ( x ))
3 \rightarrow variance (x)4 [1] 14.40816
5 > stdev(x)6 [1] 3.795809
7 > var( x ) # porovnajte vysledky
8 [1] 16.80952
9 > sd(x)10 [1] 4.099942
```
## Variačný koeficient

Variačný koeficient je štatistická miera relatívneho rozptylu dátových údajov v pomere ku strednej hodnote.

Variačný koeficient CV je definovaný ako pomer štandardnej odchýlky s k priemeru  $\overline{x}$ 

$$
CV = \frac{s}{\overline{x}}.\tag{4}
$$

Variačný koeficient sa často vyjadruje v percentách.

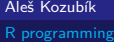

### Variačný koeficient

Variačný koeficient nie je v jazyku R implementovaný ako funkcia

Môžeme ho vyčísliť pomocou známych funkcií alebo si definovať funkciu vlastnú

```
1 > cy \leftarrow function(x) variance (x) / mean(x) * 1002 > cy(x)3 [1] 157.5893
```
# <span id="page-346-0"></span>Šikmosť

Šikmosť je mierou asymetrie rozdelenia alebo súboru údajov.

Šikmosť *γ*<sup>1</sup> definujeme ako

$$
\gamma_1 = \frac{\frac{1}{n} \sum_{i=1}^n (x_i - \overline{x})^3}{s^3}.
$$
\n(5)

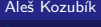

[R programming](#page-0-0)

# Šikmosť a špicatosť

Na výpočet šikmosti a vrcholu v R potrebujeme balíček moments.

V tomto balíčku sú definované funkcie skewness() a kurtosis().

- 1 > **library** ( moments )
- $2 >$  skewness $(x)$
- 3 [1] 0.3598295
- $4 >$  kurtosis $(x)$
- 5 [1] 2.252963
- $6 \rightarrow$

<span id="page-348-0"></span>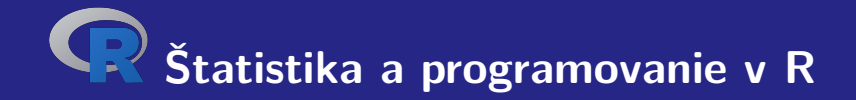

# **VII. Odhady parametrov**

Aleš Kozubík

# <span id="page-349-0"></span>Bodové odhady Metódy

V tomto kurze predstavíme dve metódy konštrukcie bodových odhadov:

- metóda momentov,
- metóda maximálnej pravdepodobnosti.

Predpokladajme, že máme vzorku X<sub>1</sub>, . . . , X<sub>n</sub> z rozdelenia, ktorá závisí od vektora parametrov  $\theta = (\theta_1, \ldots, \theta_m).$ 

# <span id="page-350-0"></span>Intervaly spoľahlivosti

#### Example

Predpokladajme, že sa uskutočnil prieskum na 250 náhodne vybraných ľuďoch, aby sa zistilo či vlastnia tablet. Z 250 opýtaných 98 uviedlo, že vlastnia tablet. Pomocou 95 % hladiny spoľahlivosti vypočítajte odhad intervalu spoľahlivosti pre skutočný podiel ľudí, ktorí vlastnia tablet.

# Intervaly spoľahlivosti

**Riešenie:** Najprv vypočítame nevychýlený bodový odhad pravdepodobnosti  $p$  ako  $\hat{p} = \frac{98}{250}$ a položíme  $\hat{q} = 1 - \hat{p}$ .

Teraz môžeme vypočítať hranice intervalu spoľahlivosti pomocou funkcie qnorm().

# Intervaly spoľahlivosti

- 1 > n **<-**250
- 2 > p **<-**98**/**n
- $3 > q < -1-p$
- 4 > **c <- qnorm** ((1+ alpha )**/**2 ,0 ,1)
- 5 > **lower** . bound **<-**p -**c \* sqrt** ( p**\* q /**n )
- 6 > **upper** . bound **<-**p +**c \* sqrt** ( p**\* q /**n )
- 7 > **print** (**c**( **lower** . bound , **upper** . bound ))
- 8 [1] 0.3314836 0.4525164

Získali sme teda 95 % interval spoľahlivosti (0*,* 3315; 0*,* 4525) pre podiel ľudí vlastniacich tablet.

# **Ďakujem za pozornosť.**

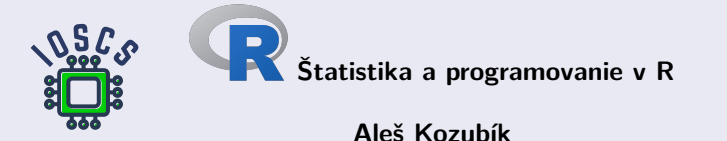

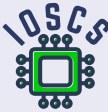